# **SISTEM INFORMASI PELAYANAN PERIZINAN PADA KECAMATAN ( SIP3K ) GEMPOL BERBASIS** *WEBSITE*

### **LAPORAN AKHIR**

Digunakan Sebagai Syarat Maju Ujian Diploma III Politeknik Negeri Malang

**Oleh :**

**MOCHAMMAD GUNAWAN FIRMANSYAH NIM. 1731710128 MUHAMMAD HUSAIN ABDILLAH NIM. 1731710046**

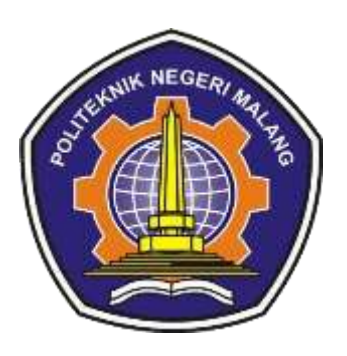

**PROGRAM STUDI MANAJEMEN INFORMATIKA JURUSAN TEKNOLOGI INFORMASI POLITEKNIK NEGERI MALANG 2020**

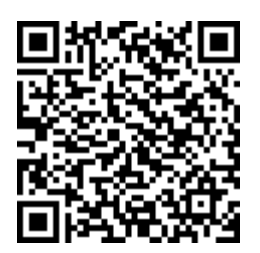

# **HALAMAN PENGESAHAN**

# **SISTEM INFORMASI PELAYANAN PERIZINAN PADA KECAMATAN ( SIP3K ) GEMPOL BERBASIS WEBSITE**

#### **Disusun oleh:**

# **MOCHAMMAD GUNAWAN FIRMANSYAH NIM. 1731710128 MUHAMMAD HUSAIN ABDILLAH NIM. 1731710046**

#### **Laporan Akhir ini telah diuji pada 28 Juli 2020**

#### **Disetujui oleh:**

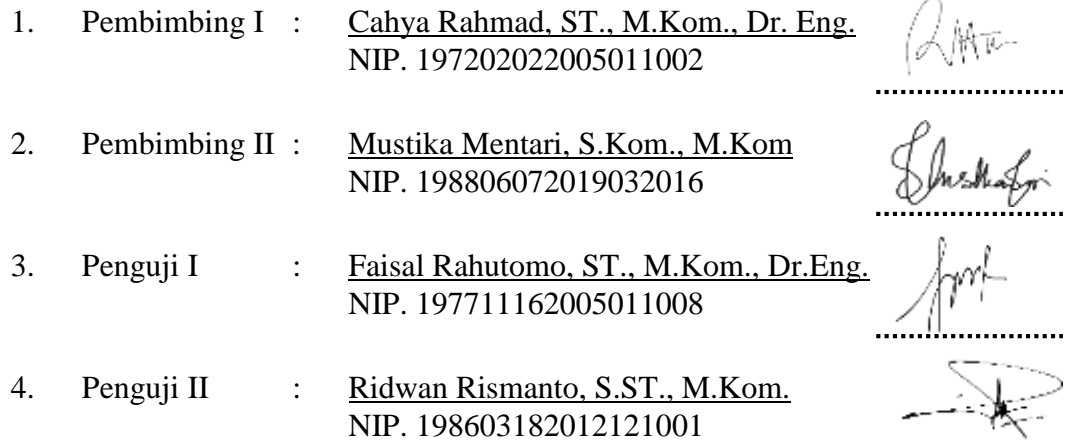

Ketua Jurusan Text A MEGEAL AND MORE CONTROLLER **REMENTERED**  $p$ to, S.T., M.CS. 97111101999031002

Mengetahui,

Teknik Informatika

.......................

Hendra Pradibta, SE., M.Sc. NIP. 198305212006041003

# **PERNYATAAN**

Dengan ini saya menyatakan bahwa Laporan Akhir ini tidak terdapat karya yang pernah diajukan untuk memperoleh gelar Ahli Madya di suatu Perguruan Tinggi, dan sepanjang pengetahuan saya juga tidak terdapat karya atau pendapat yang pernah ditulis atau diterbitkan oleh orang lain, kecuali yang secara tertulis diacu dalam naskah ini dan disebutkan dalam daftar pustaka.

Malang, 28 Juli 2020

Mochammad Gunawan Firmansyah

# **PERNYATAAN**

Dengan ini saya menyatakan bahwa Laporan Akhir ini tidak terdapat karya yang pernah diajukan untuk memperoleh gelar Ahli Madya di suatu PerguruanTinggi, dan sepanjang pengetahuan saya juga tidak terdapat karya atau pendapat yang pernah ditulis atau diterbitkan oleh orang lain, kecuali yang secara tertulis diacu dalam naskah ini dan disebutkan dalam daftar pustaka.

Malang, 28 Juli 2020

Muhammad Husain Abdillah

#### **ABSTRAK**

**Firmansyah, Muhammad Gunawan, dan Abdillah, Muhammad Husain**. "Sistem Informasi Pelayanan Perizinan Pada Kecamatan (SIP3K) Berbasis *Website*". **Pembimbing (1) Dr. Eng Cahya Rahmad, ST., M.Kom (2) Mustika Mentari, S.Kom., M.Kom.**

**Laporan Akhir, Program Studi Manajemen Informatika, Jurusan Teknologi Informasi, Politeknik Negeri Malang, 2020**

SIP3K merupakan pelayanan perizinan pada kecamatan Gempol di mana proses pengelolaan permohonan sampai dengan keluarnya dokumen terjadi pada satu tempat. Satu tempat ini dapat diartikan hanya melewati satu meja atau tempat pelayanan perizinan. Sebelum sistem ini dibuat pengolahan perizinan masih manual yaitu dengan diketik seperti biasa sehingga penyimpanan rentan bertumpuk dan hilangnya file. Oleh karena itu, dibutuhkan sistem yang bisa membantu untuk memudahkan pelayanan perizinan di Kecamatan Gempol ini. Dengan aplikasi ini pengelolaan data dapat dilakukan dengan cepat, akurat, tepat waktu, relevan, dan efektif. Pada aplikasi ini terdapat fitur seperti membuat, menyunting, dan mencetak bisa dilakukan dari rumah sehingga tidak perlu menunggu antrian untuk mencetak di kecamatan. Sehingga masyarakat bisa lebih mudah untuk pengurusan surat permohon izin tersebut menjadi lebih efisien dan memangkas waktu birokrasi.

**Kata kunci:** *website*, informasi, pelayanan, perizinan, Kecamatan Gempol.

#### *ABSTRACT*

*Firmansyah, Muhammad Gunawan and Abdillah, Muhammad Husain. "Web-Based Licensing Service Information System for Subdistrict (SIP3K)". Advisors (1) Dr. Eng Cahya Rahmad, ST., M. Kom (2) Mustika Mentari***,** *S.Kom., M.Kom.*

*Final Report, Informatics Management Study Program, Information Technology Department, Malang State Polytechnic, 2020*

*SIP3K is a licensing service in Gempol Sub-District where the process of managing applications until the issuance of documents occurs in one place. One place can be interpreted as passing only one table or permit service place. Before this system was made, licensing processing was still manually by typing, so storage was prone to accumulation and file loss. Therefore, a system is needed to help facilitate licensing services in Gempol Sub-District. With this application data management can be done quickly, accurately, efficiently, relevant, and effectively. In this application, there are features such as creating, editing, and printing that can be done from home so there is no need to wait in line to print in the sub-district. Thus, the community can find it easier to process the permit application letter to be more efficient and reduce bureaucratic time.*

*Keywords: website, information, service, licensing, Gempol Sub-District*

### **KATA PENGANTAR**

Puji Syukur kami panjatkan kehadirat ALLAH SWT atas segala rahmat dan hidayah-Nya penulis dapat menyelesaikan laporan akhir dengan judul "SISTEM INFORMASI PELAYANAN PERIZINAN PADA KECAMATAN ( SIP3K ) GEMPOL BERBASIS *WEBSITE*". Laporan akhir ini penulis susun sebagai persyaratan untuk menyelesaikan studi program Diploma III Program Studi Manajemen Informatika, Jurusan Teknologi Informasi, Politeknik Negeri Malang.

Kami menyadari bahwa tanpa adanya dukungan dan kerja sama dari berbagai pihak aktivitas ini tidak dapat berjalan baik, untuk itu penulis menyampaikan rasa terima kasih kepada :

- 1. Allah SWT yang selalu memberi rahmat dan hidayah-Nya sehingga penulis diberi kemampuan untuk menyelesaikan laporan akhir ini.
- 2. Bapak Drs. Awan Setiawan, MMT., selaku Direktur di Politeknik Negeri Malang.
- 3. Bapak Erfan Rohadi, ST., M.Eng. Ph.D, selaku Kepala P2M Politeknik Negeri Malang.
- 4. Bapak Rudy Ariyanto, ST., M.Cs., selaku ketua Jurusan Teknologi Informasi.
- 5. Bapak Hendra Pradibta, S.E., M.Sc selaku ketua Program Studi Manajemen Informatika.
- 6. Bapak Dr. Eng Cahya Rahmad, ST., M.Komselaku dosen pembimbing I Politeknik Negeri Malang Program Studi Manajemen Informatika.
- 7. Ibu Mustika Mentari, S.Kom., M.Kom**.**selaku dosen pembimbing II Politeknik Negeri Malang Program Studi Manajemen Informatika.
- 8. Dosen dosen pengajar Program Studi Manajemen Informatika yang telah memberikan bimbingan dan ilmunya.
- 9. Orang tua dan keluarga yang telah memberikan dukungan dan doa demi kelancaran penyusunan laporan akhir ini.
- 10. Teman-teman angkatan 2020 program studi Manajemen Informatika yang telah membantu menyelesaikan laporan akhir ini dan selalu memberikan semangat.
- 11. Dan seluruh pihak yang telah membantu dan mendukung lancarnya pembuatan laporan akhir dari awal hingga akhir yang tidak dapat penulis sebutkan satu persatu.

Penulis menyadari bahwa dalam laporan Praktek Kerja Lapangan yang telah disusun ini masih belum sempurna, untuk itu penulis mengharapkan saran dan kritik yang bersifat membangun dari pembaca demi penyempurnaan laporan ini.

Malang, Juli 2020

Penulis

# **DAFTAR ISI**

### Halaman

<span id="page-8-0"></span>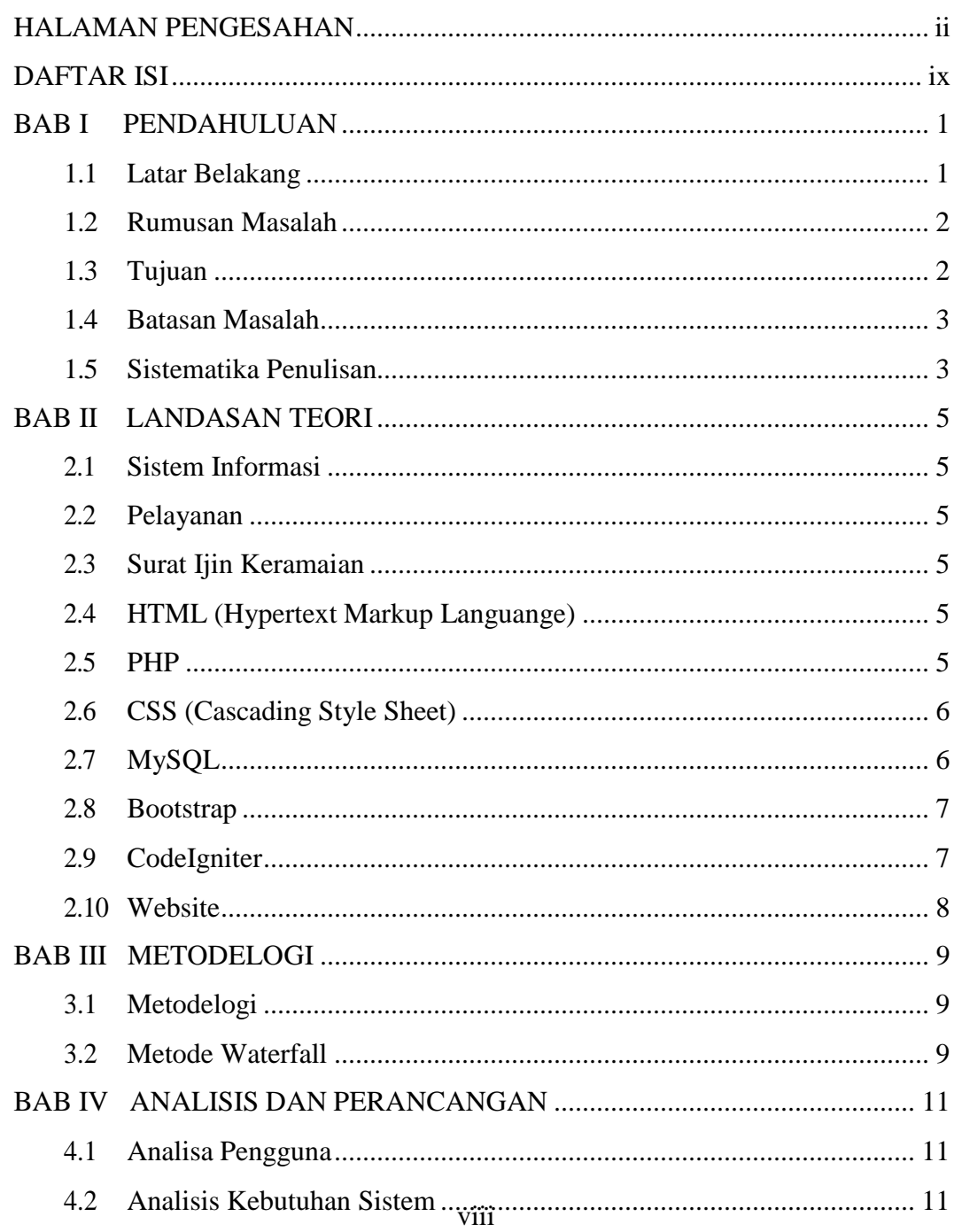

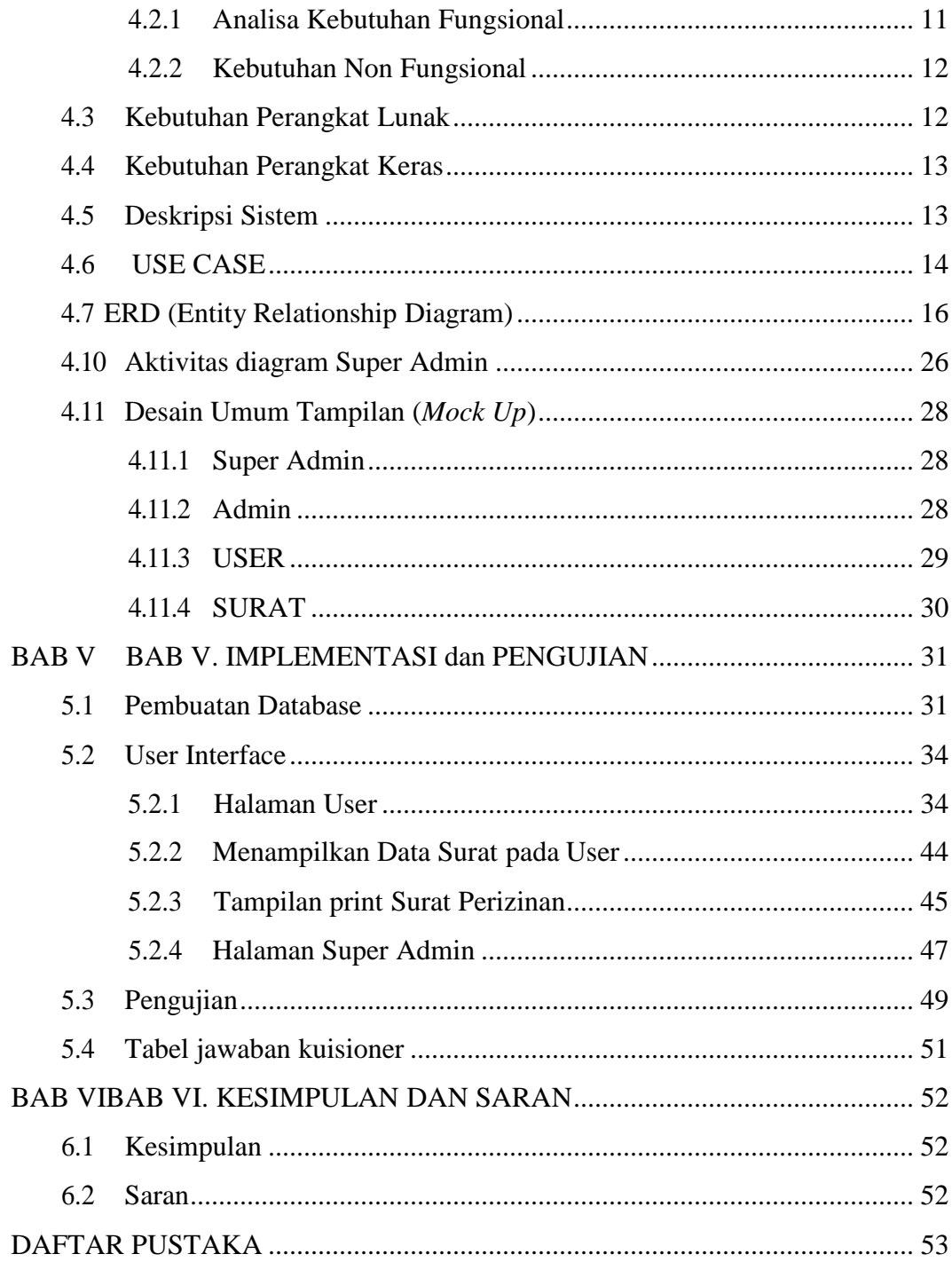

# **DAFTAR GAMBAR**

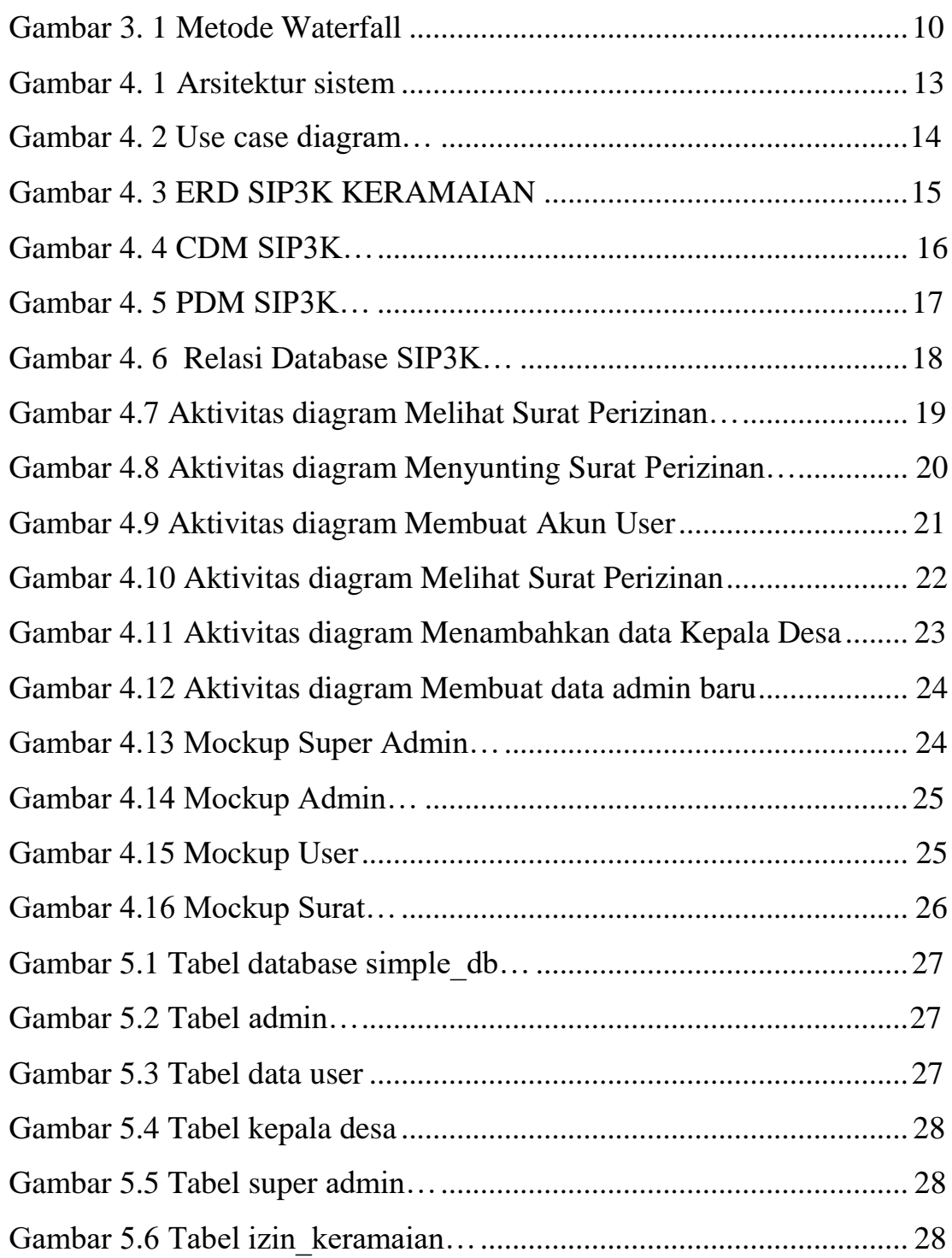

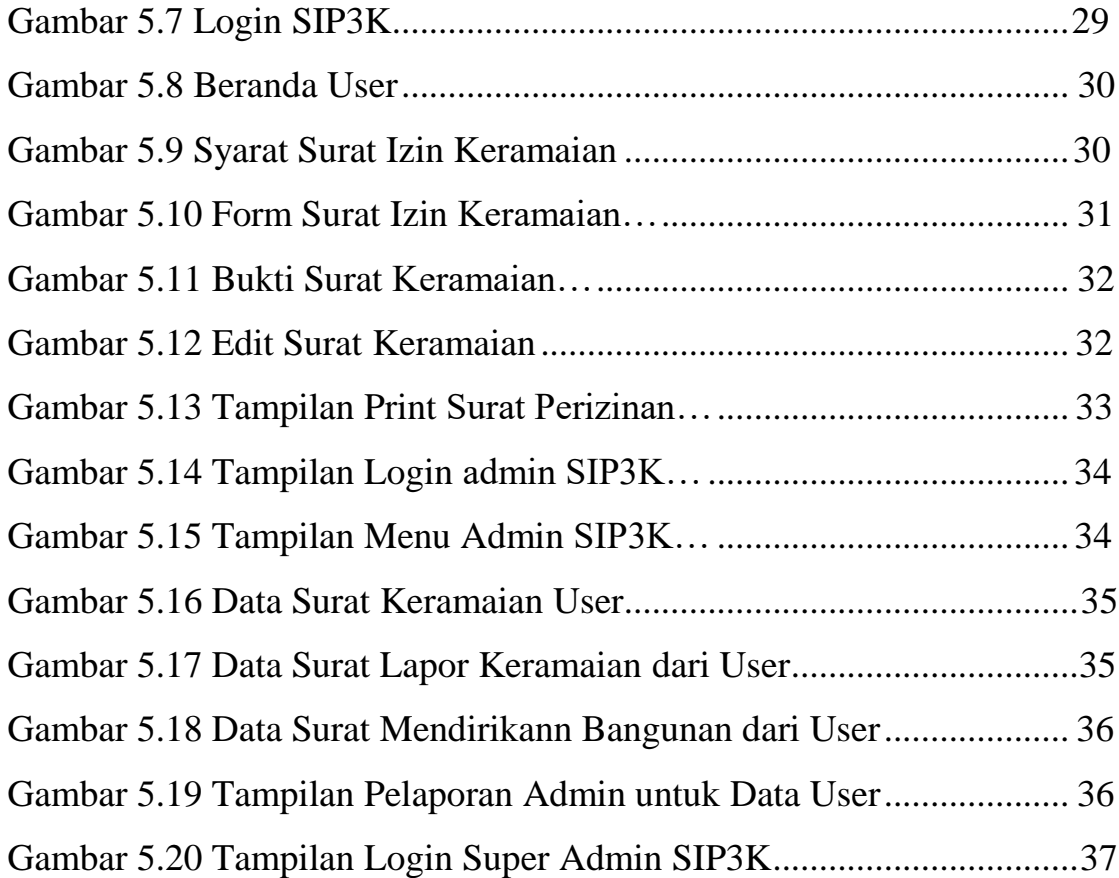

# **DAFTAR TABEL**

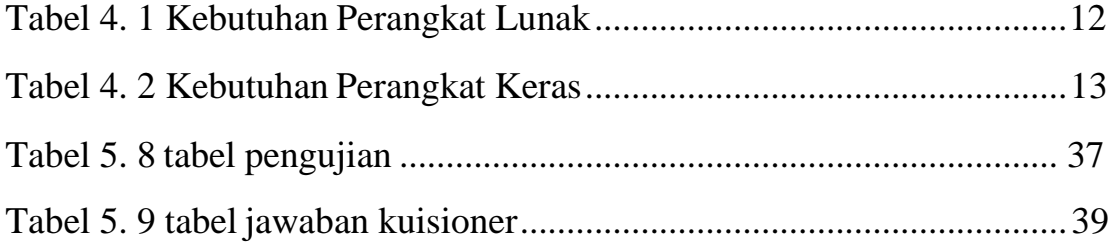

# **DAFTAR LAMPIRAN**

Lampiran 1 : Kuisioner

Lampiran 2 : Surat dari kecamatan gempol

Lampiran 3 : Riwayat Penulis

Lampiran 4 : Contoh Kode Program

#### **BAB I. PENDAHULUAN**

#### <span id="page-15-0"></span>**1.1 Latar Belakang**

Kecamatan ialah Perangkat Daerah yang mendapatkan peran begitu strategis, dikarenakan kecamatan sebagai jembatan suatu pelayanan dan sebagai petunjuk pelaksana pelayanan publik pada pemerintah daerah di Kecamatan. Adanya penyerahan kewenangan yang diberikan oleh Bupati untuk mendekatkan masyarakat kepada pusat pelayanan pada tingkat lokal. Salah satu tugas kecamatan dengan melaksanankan fungsi pelayanan di tingkat Kecamatan, bentuk pelayanan yang dijalankan merupakan pelayanan yang berada dibidang administrasi yang mana masyarakat sebagai pengguna jasa pemerintah tetap harus diprioritaskan.

Kecamatan Gempol yang merupakan Satuan Kerja pada Perangkat Daerah Kabupaten Pasuruan, dan tentunya tidak terlepas dari kebijakan. Pemerintah telah meluncurkan (Peraturan Menteri Dalam Negeri No.4 tahun 2010) tentang adanya pedoman Sistem Informasi Pelayanan Perizinan Pada Kecamatan (SIP3K) Gempol Berbasis Website untuk memperbaiki suatu potensi pada pelayanan, khususnya terhadap pelayanan bersifat administratif. Dalam peraturan tersebut pemerintah telah menetapkan "Kecamatan sebagai pelaksana pelayanan supaya semakin dekat terhadap masyarakat yang menyebabkan pelayanan akan menjadi semakin efektif serta efisien.

SIP3K merupakan pelayanan perizinan pada Kecamatan yang terdapat proses pengelolaannya dari permohonan sampai dengan keluarnya dokumen pada satu tempat. Satu tempat ini berartikan hanya melewati satu meja atau tempat pelayanan yang diharapkan dalam penyelenggaraan ini dapat membantu masyarakat terutama untuk kecamatan yang secara geografis memiliki jarak tempuh antara tempat tinggal dengan tempat pelayanan yang jauh, dengan adanya SIP3K ini dapat dipandang lebih efektif dan efisien yang dilayani di tingkat Kecamatan.

Dengan melakukan analisis didapatkan masalah utama serta dapat melakukan pengembangan pada sistem lama. Beberapa masalah yang dihadapi dalam kinerja tugas yang diselesaikan belum maksimal dengan ketetapan waktu pekerjaan yang

diselesaikan membutuhkan waktu yang lama, data yang berlebihan dimana data- data perijinan yang selama ini disimpan membutuhkan berbagai tempat penyimpanan sehingga menyebabkan resiko arsip dokumen yang hilang serta redundansinya data perijinan,system input data perijinan dilakukan dengan mengetik secara manual disetiap permohonan data pada computer. Dari penjelasan di atas, penulis membuat suatu system agar mendapatkan pengelolaan data yang cepat, akurat, tepat waktu, relevan dan efektif. Maka dari itu penulis membuat Laporan Tugas Akhir ini dengan judul "Sistem Informasi Pelayanan Perizinan Pada Kecamatan (SIP3K) Gempol Berbasis Website".

#### <span id="page-16-0"></span>**1.2 Rumusan Masalah**

Berdasarkan latar belakang masalah yang telah diuraikan diatas maka rumusan masalah yang dapat diambil adalah sebagai berikut:

- 1. Bagaimanakah rancangan Sistem Informasi Pelayanan Perizinan Pada Kecamatan (SIP3K) Gempol Berbasis Website untuk menghasilkan surat permohon izin keramaian?
- 2. Bagaimana analisa SIP3K ketika diterapkan di Kecamatan Gempol?

#### <span id="page-16-1"></span>**1.3 Tujuan**

Berdasarkan rumusan masalah diatas, tujuan dibangunnya "Sistem Informasi Pelayanan Perizinan Pada Kecamatan (SIP3K) Gempol Berbasis Website" adalah sebagai berikut :

- 1. Dapat menghasilkan rancangan Sistem Informasi Pelayanan Perizinan Pada Kecamatan (SIP3K) Gempol Berbasis Website dengan menghasilkan surat permohon izin keramaian dalam rangka mengembangkan pelayanan pada Kecamatan Gempol.
- 2. Agar dilakukan pengecekan dan pengujian Sistem Informasi Pelayanan Perizinan Pada Kecamatan (SIP3K) Gempol Berbasis Website sebelum sistem tersebut dipergunakan dalam kegiatan sehari-hari agar diperoleh hasil yang maksimal.

#### **1.4 Batasan Masalah**

upaya membatasi ruang lingkup masalah yang terlalu luas atau lebar sehingga penelitian itu lebih bisa fokus untuk dilakukan

- 1. Analisa pengguna yang digunakan hanya meliputi super admin, admin, dan juga user dengan menampilkan surat permohon izin keramaian.
- 2 Analisa kebutuhan fungsional yang digunakan juga meliputi beberapa fitur yaitu login, sunting, membuat surat, membaca surat, hapus, dan mencetak surat.

#### <span id="page-17-0"></span>**1.1 Sistematika Penulisan**

Uraian dalam laporan tugas akhir ini disusun dengan sistematika penulisan sebagai berikut :

#### **BAB I. PENDAHULUAN**

Berisikan latar belakang, rumusan masalah, tujuan, batasan masalah, dan sistematika penulisan.

#### <span id="page-17-1"></span>**BAB II. LANDASAN TEORI**

Berisikan teori-teori yang relevan yang melengkapi latar belakang. Sekaligus memberi review tentang pustaka yang telah dibaca selama masa pencarian solusi terhadap masalah yang diangkat dalam tugas akhir.

#### **BAB III. METODELOGI**

Berisikan uraian yang meliputi metode pengambilan data, metode pengembangan sistem, fase-fase pengembangan sistem, dan proses pengujian. Di bagian ini juga diuraikan dengan jelas sistem yang akan dibuat. Rancangan sistem meliputi rancangan model, rancangan arsitektur sistem, rancangan proses, rancangan procedural, rancangan data, dan rancangan antarmuka pengguna (user interface).

#### **BAB IV. ANALISIS DAN PERANCANGAN**

Pada bagian ini, diuraikan dengan jelas sistem yang akan dibuat dan kebutuhan sistem yang meliputi kebutuhan fungsional dan kebutuhan non-fungsional.

#### **BAB V. IMPLEMENTASI DAN PENGUJIAN**

Pada bagian ini, implementasi sistem dipaparkan secara detail sesuai rancangan dan komponen (tools) Bahasa pemrograman yang dipakai.. Pengujian dapat berupa pengujian fungsional, penerimaan pengguna, ataupun performa sistem.

Pada pengujian dipaparkan secara detil mengenai metode pengujian, tujuan pengujian, proses pengujian serta analisa hasil pengujian.

### **BAB VI. KESIMPULAN**

Berisi uraian singkat dan jelas tentang hasil tugas akhir yang diperoleh sesuai dengan tujuan penelitian. Saran digunakan untuk menyampaikan hal-hal yang dapat diperbaiki, dikembangkan, atau dijadikan penelitian lebih lanjut.

### **BAB II. LANDASAN TEORI**

#### <span id="page-19-0"></span>**2.1 Sistem Informasi**

Sistem informasi adalah suatu rangkaian sistem yang dikelompokan dalam suatu organisasi yang terdiri dari sekumpulan komponen baik yang berbasis computer maupun manual yang dibuat untuk menghimpun dan menyiapkan data- data yang berisikan informasi keluaran untuk pemakai, atau sekumpulan perangkat keras dan perangkat lunak yang dihubungkan untuk menciptakan dan memproses data menjadi informasi yang berguna (Rosa , 2014)

#### <span id="page-19-1"></span>**2.2 Pelayanan**

Pelayanan adalah bentuk apresiasi menyediakan suatu informasi atau data untuk pihak-pihak yang bersangkutan agar mendapatkan informasi kegiatan yang sudah dilakukan (Zeitami, p. 2019).

#### **2.3 Surat Ijin Keramaian**

Bentuk kegiatan masyarakat lainnya sebagaimana dimaksud dalam Pasal 2 meliputi kegiatan yang dapat membahayakan keamanan umum sebagaimana ditentukan dalam ketentuan peraturan perundang-undangan**.** Setiap penyelenggara kegiatan keramaian umum dan kegiatan masyarakat lainnya yang dapat membahayakan keamanan umum wajib memiliki Surat lzin (Peraturan Pemerintah Republik Indonesia No. 60, 2017).

#### <span id="page-19-2"></span>**2.4 HTML (Hypertext Markup Languange)**

HTML merupakan salah atu format yang digunakan dalam pembuatan dokumen dan aplikasi yang berjalan di halaman web.

Dokumen HTML adalah file tesk murni yang dapat dibuat dengan editor teks sembarang, dokumen ini dikenal webagai web page. HTML memungkinkan seorang user untuk membuat dan menyusun bagian paragraf, headling, link, atau tautan, dan blockqoute untuk halamn web dan aplikasi Basuki (Basuki, 2010).

#### <span id="page-19-3"></span>**2.5 PHP**

PHP adalah bahasa pemrgraman script server-side yang didesain untuk pengembangan web. Server-side programming adalah jenis bahasa pemrograman yang nantinya scropt atau program tersebut kana dijalan kan oleh server. Kelebihan dari PHP adalah mudah digunakan, sederhana, dan mudah dimengerti dan dipelajari.

Pada awalnya PHP merupakan singakatan dari Personal Home Page. Sesuai dengan namanya, PHP digunakan untuk membuat website pribadi. Dalam beberapa tahun perkembanganya, PHP menjelma menjadi bahsa pemrograman web yang prowerfull dan tidak hanya digunakan untuk membuat halaman web sederhana, tetapi juga webiste populer yang digunakan jutaan orang seperti, wikipedia, wordpress, jomla dll (Kartika, 2013).

#### <span id="page-20-0"></span>**2.6 CSS (Cascading Style Sheet)**

adalah salah satu bahasa desain web yang mengontrol format tampilan sebuah halaman web yang ditulis dengan menggunakan penanda(*markup language*). Biasanya CSS digunakan untuk mendesain sebuha halaman HTML dan XHTML, tetapi sekarang CSS bisa diaplikasikan untuk segala dokumen XML, termasuk SVG dan XUL bahkan Android.

CSS mendeskripsi presentasi atau tampilan sebuha halaman web. Sehingga, kode CSS digunakan untuk mempercantik dan memperbaiki tampilan antarmuka sebuah website. Seperti, mewarnai tulisan, memberi *background* (latar) baik dengan warna ataupun gambar, menentukan font, memberi animasi, mengatur tampilan sesuai ukuran layar web browser yang digunakan dan hal-hal lainnya berkaitan dengan desain sebua website (Basuki, 2010).

#### <span id="page-20-1"></span>**2.7 MySQL**

Mysql merupakan database engine atau server database yang mendukung bahasa database pencarian SQL. MySQL adalah sebuah perangkat luna sistem manajemen basis data SQL atau DBMS yang multithread, multi-user. Mysql masuk ke dalam jenis RDBMS (*Relational Database Management System*). Maka dari itu, istillah semacam baris, kolom, tabel, diapaki pada MySQL.

MySQL sebenerenya merupakan turunan salah satu konsep utama dalam database sejak lama, yaitu SQL (*Structured Query Language*). SQL adalah sebuah konsep pengoperasian database, terutama untuk pemilihan atau seleksi dan pemasukan data, yang memungkinkan pengoperasian data dikerjakan dengan mudah dan cepat secara otomatis. Keandalan suatu sistem database (DBMS) dapat diketahui dari cara kerja optimizer-nya dalam melakukan proses perintah-perintah SQL, yang dibuat oleh user maupun program-program aplikasinya. Sebagai database server, MySQL dapat dilakukan lebih unggul dibandingkan database server lainnya dalam query data

(Basuki, 2010).

#### <span id="page-21-0"></span>**2.8 Bootstrap**

Bootstrap adalah sebuha library framework CSS yang dibuat khusus untuk bagian pengembangan front-end website. Didalam library tersebut terdapat berbagai

jenis file yang diantaranya HTML, CSS, dan JavaScript. Hampir semua developer website menggunakan framework bootstrap agar memudahkan dan mempercepat pembutan website. Karena semuanya sudah ada dalam framework sehingga para develop atau pengembang hanya tinggal membuat atau menyisipkan class nya yang ingin dipakai seperti membuat tombol, grid navigasi dan lain sebagainya.

Bootstrap telah menyediakan kumpulan komponen class interface dasar yang telah dirancang sedemikian rupa untuk menciptakan tampilan yang menarik, bersih, dan ringan. Selain komponen class interface, bootstrap juga memiliki fitur grid yang befungsi untuk mengatur layout pada halaman website yang bsia digunakan dengan sangat mudah dan cepat. Dengan menggunakan bootstrap juga dapat memberi keleluasan bootstrap yaitu dengan cara mengubah tampilan bootstrap degan menambahkan class dan CSS sendiri (getbootsrap.com, 2019).

#### <span id="page-21-1"></span>**2.9 CodeIgniter**

*CodeIgniter (CI)* adalah framework pengembangan aplikasi (*Apliacation Development Framework*) dengan menggunakan PHP, suatu kerangka untuk bekerja atau membuat program dengan menggunakan PHP yang lebih sistematis. Pemrograman tidak perlu membuat program dari awal (*form scracth*), karena CI menyediakan sekumpulan library yang banyak yang diperlukan untuk menyelesaikan pekerjaan yang umum, dengan menggunakan antarmuka dan struktur logika yang sederhana untuk mengakses librarinya. Pemrogram dapat memfokuskan diri pada kode yang harus dibuat untuk menyelesaikan suatu pekerjaan. (Basuki, 2010)

#### <span id="page-21-2"></span>**2.10 Website**

*Website* merupakan suatu dokumen berupa kumpulan halaman we yang saling terhubung dan isinya terdiri dari berbagai informasi berbentuk teks, suara, gabar, video, dan lainnya, dimana semua data tersebut disimpan pada server kosong. (Yuli Kartika*,* 2013).

7

#### **BAB III. METODELOGI**

#### <span id="page-22-0"></span>**3.1 Metodelogi**

Metode pengambilan data yang kami buat untuk proposal ini adalah metode *waterfall*, Metode ini adalah

#### <span id="page-22-1"></span>**3.2 Metode Waterfall**

secara umum pada metode waterfall pasti melalui beberapa tahapan dan harus dilakukan secara berurutan. Tahapan-tahapan tersebut adalah:

1. Tahap Kebutuhan adalah analisa kebutuhan sistem yang akan dibuat dan harus dapat dimengerti oleh klien dan developer. Pada tahap ini klien harus dapat menjelaskan dan mendefinisikan tujuan dari sistem yang ingin dibangun. Sebagai developer harus dapat menangkap maksud klien mengenai sistem yang akan di bangun dan juga memberikan saran dan mungkin juga kendala terhadap sistem yang akan dibangun tersebut. Dokumen yang dihasilkan pada tahapan ini menjadi dasar kontrak kerja antara klien dengan developer.

2. Tahap Rancangan adalah pada tahap ini developer merancang suatu arsitektur sistem berdasarkan hasil dari tahap sebelumnya yaitu tahap inisiasi.

3. Berikutnya adalah tahap penerapan, dimana keseluruhan desain sistem yang telah disusun sebelumnya akan diubah menjadi kode-kode program dan modul-modul yang nantinya akan diintegrasikan menjadi sebuah sistem yang lengkap sesuai dengan kontrak kerja.

4. Tahap berikutnya adalah Pemeliharaan dan testing. Pada tahap ini sistem yang sudah dibuat akan diintegrasikan dan di test untuk menguji apakah sistem tersebut telah berfungsi dengan baik dan yang tidak kalah penting adalah sesuai dengan kontrak yang telah disetujui.

5. Tahap akhir adalah pemeliharaan yang termasuk diantaranya instalasi dan proses perbaikan sistem apabila ditemukan adanya kesalahan/bug yang tidak ditemukan pada tahap testing.

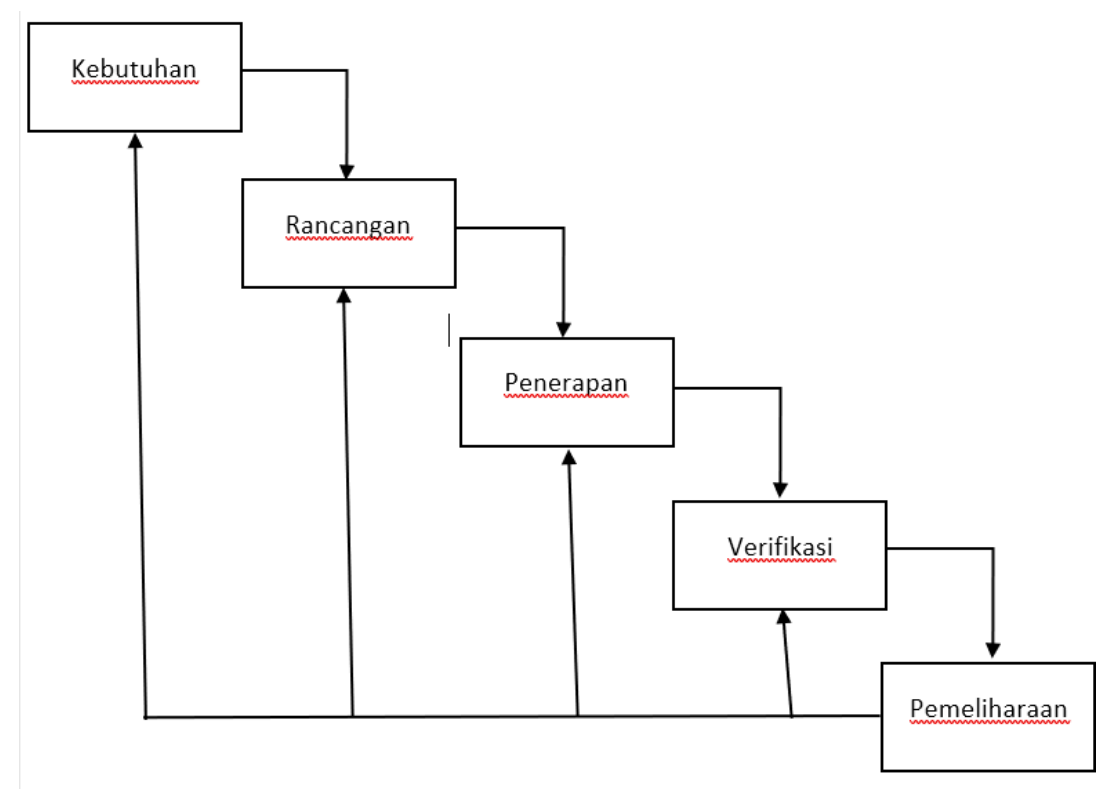

Gambar 3. 1 Metode *Waterfall*

# **BAB IV. ANALISIS DAN PERANCANGAN**

#### <span id="page-24-1"></span><span id="page-24-0"></span>**4.1 Analisa Pengguna**

- 1. Super Admin : digunakan untuk membuat data-data admin. dipegang oleh programmer.
- 2. Admin : digunakan untuk membuat data-data user dan memantau user. Dipegang oleh pegawai kecamatan gempol.
- 3. User : digunakan untuk membuat surat perizinan. Dipakai oleh warga atau masyarakat untuk membuat surat perizinan

#### <span id="page-24-2"></span>**4.2 Analisis Kebutuhan Sistem**

penguraian dari suatu sistem informasi yang utuh kedalam bagian-bagian komponennya dengan maksud untuk mengidentifikasikan dan mengevaluasi permasalahan- permasalahan, kesempatan-kesempatan, hambatan-hambatan yang terjadi dan kebutuhan-kebutuhan yang diharapkan sehingga dapat sesuai dengan yang diharapkan.

### <span id="page-24-3"></span>**4.2.1 Analisa Kebutuhan Fungsional**

1. Fitur login Super Admin

Fitur memasukan akun super admin yang sudah terdaftar pada website SIP3K.

2. Fitur login Admin

Fitur memasukan akun admin yang sudah terdaftar pada website SIP3K.

3. Fitur login User

Fitur memasukan akun user yang sudah terdaftar pada website SIP3K.

- 4. Fitur sunting data Admin
- Fitur menyunting data admin dan hanya bisa dapat digunakan pada akun super admin.

5. Fitur sunting data User

Fitur menyunting data user dan hanya bisa dapat digunakan pada akun admin.

6. Fitur membuat surat perizinan

Fitur membuat surat perizinan yang dibuat oleh user dan didampingi oleh admin SIP3K.

7. Fitur sunting surat perizinan

Fitur menyunting surat perizinan yang sudah dibuat dan dicek

kembali, apabila ada kesalahan.

8. Fitur hapus surat perizinan

Fitur untuk menghapus surat perizinan.

9. Fitur mencetak surat perizinan

Fitur mencetak surat perizinan yang akan dipakai.

#### <span id="page-25-0"></span>**4.2.2 Kebutuhan Non Fungsional**

Kebutuhan non fungsional pada Sistem Informasi Pelayanan Perizinan Pada Kecematan (SIP3K) antara lain :

- Sistem dapat berjalan pada *web browser* seperti *chrome,Microsoft edge.*
- Sistem dapat diakses secara langsung oleh beberapa *user.*

#### <span id="page-25-1"></span>**4.3 Kebutuhan Perangkat Lunak**

Untuk membangun Sistem Informasi Pelayanan Perizinan pada Kecamatan Gempol Guna membantu pembuatan surat perizinan Di Kecamatan Gempol.

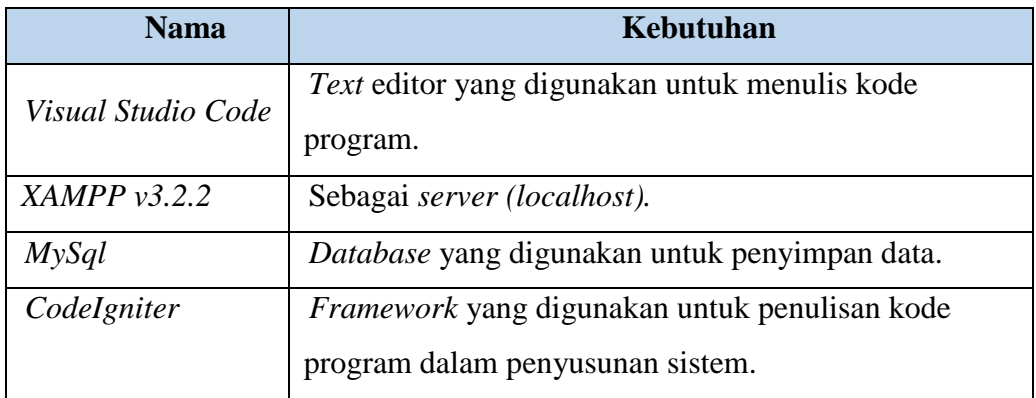

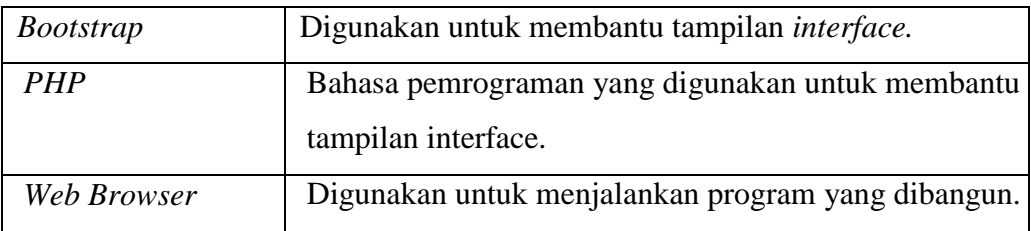

Tabel 4. 1 Kebutuhan Perangkat Lunak

#### <span id="page-26-0"></span>**4.1 Kebutuhan Perangkat Keras**

Untuk membangun Sistem Informasi Pelayanan Perizinan pada Kecamatan Gempol Guna membantu pembuatan surat perizinan Di Kecamatan Gempol. dibutuhkan laptop atau *personal computer (PC),* antara lain :

| Keterangan      | <b>Spesifikasi</b>             |
|-----------------|--------------------------------|
| Processor       | Telah diuji pada intel celeron |
| <b>Harddisk</b> | Kapasitas 1GB                  |
| <b>Memory</b>   | RAM minimal 1GB                |
| Sistem Operasi  | Windows 10                     |

Tabel 4. 2 Kebutuhan Perangkat Keras

#### <span id="page-26-1"></span>**4.2 Deskripsi Sistem**

Dari Admin menginputkan data User dikelola ke database, user telah dibuat untuk membuat surat perizinan dengan menginputkan data-data surat yang perlu

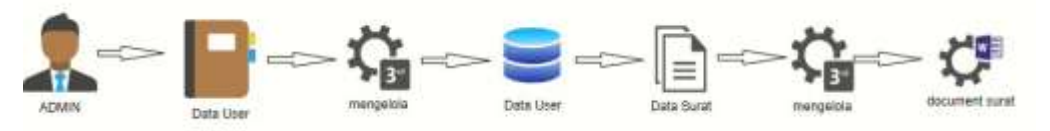

diisikan, setelah mengisi data surat, data itu dikelola disimpan di database dan ouput terakhir berbentuk document surat perizinan.

Gambar 4. 1 Arsitektur sistem

#### **4.5 USE CASE**

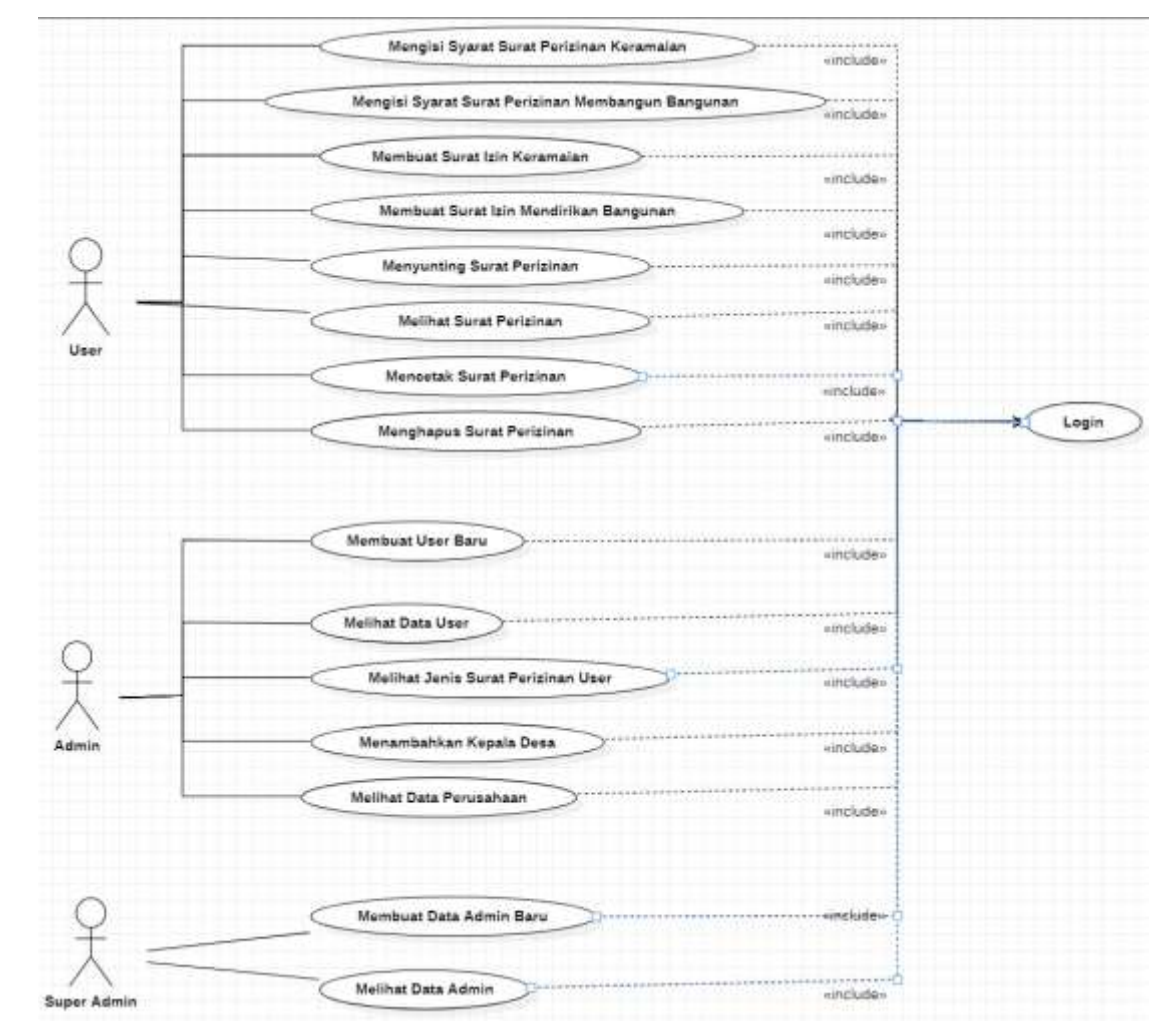

Gambar 4. 2 Use case diagram

#### **Penjelasan dari Use case diagram**

- **a. User**
- 1. User harus memenuhi syarat surat perizinan keramaian yang sudah ditentukan oleh kecamatan
- 2. Membuat Surat Izin Keramaian : User membuat surat izin keramaian.
- 3. Menyunting Data User : User mengecek kembali data yang sudah jadi, apabila ada yang salah. Maka, diperbaiki hingga benar.
- 4. Melihat Surat Perizinan : User melihat surat perizinan yang akan dicetak.
- 5. Mencetak Surat Perizinan : User mencetak surat perizinan yang sudah benar.
- 6. Menghapus Surat Perizinan : User menghapus data, apabila surat tersebut salah.

### **b. Admin**

- 1. Membuat User Baru : Admin membuat user baru pada warga umum yang belum mendaftar.
- 2. Melihat Data User : Admin sedang melakukan rekapulasi untuk data user, agar tidak terjadi kesalahan.
- 3. Melihat surat perizinan User : Admin sedang melihat surat perizinan yang sudah dibuat oleh user.

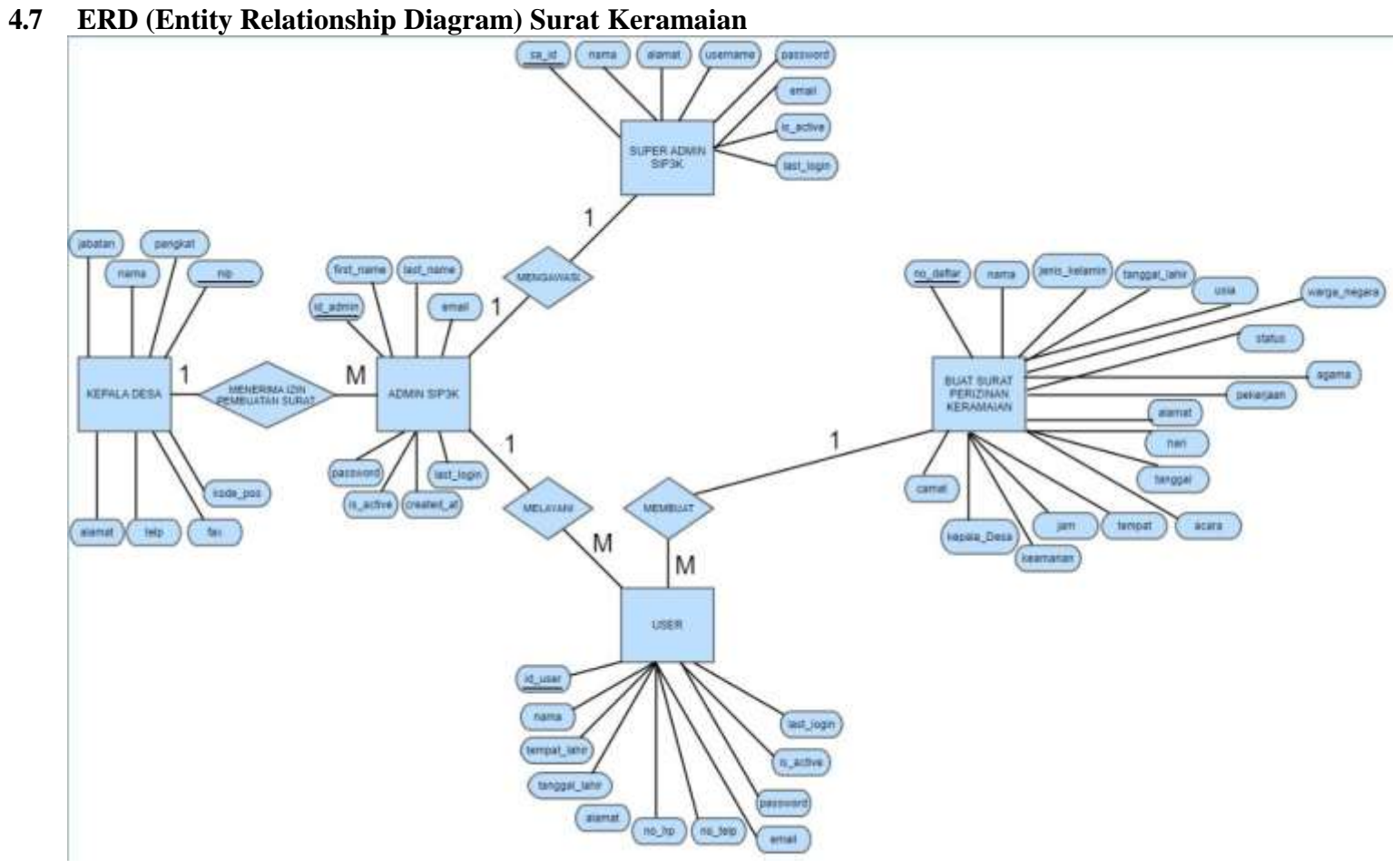

Gambar 4. 3 ERD SIP3K KERAMAIAN

Penjelasan dari erd pada gambar diatas ialah :

- 1. Kepala desa memberikan izin kepada Admin SIP3K untuk pembuatan Surat Perizinan bagi warga.
- 2. Admin SIP3K melayani User untuk membuat Surat Perizinan Keramaian.
- 3. Super Admin SIP3K mengawasi Admin SIP3K untuk melakukan proses Sistem Informasi Pelayanan Perizinan Pada Kecamatan (SIP3K) Gempol.
- 4. Surat Perizinan Keramaian siap digunakan.

### **4.8 CDM ( Conceptual Data Model )**

Dari gambar 4.4 CDM SIP3K permodelan untuk masuk ke database Relasi dari hubungan database tersebut. Contoh : data\_admin Menerima data kepala\_desa, super\_admin melihat data\_admin, data\_admin melihat data\_user, data\_user membuat surat izin keramaian.

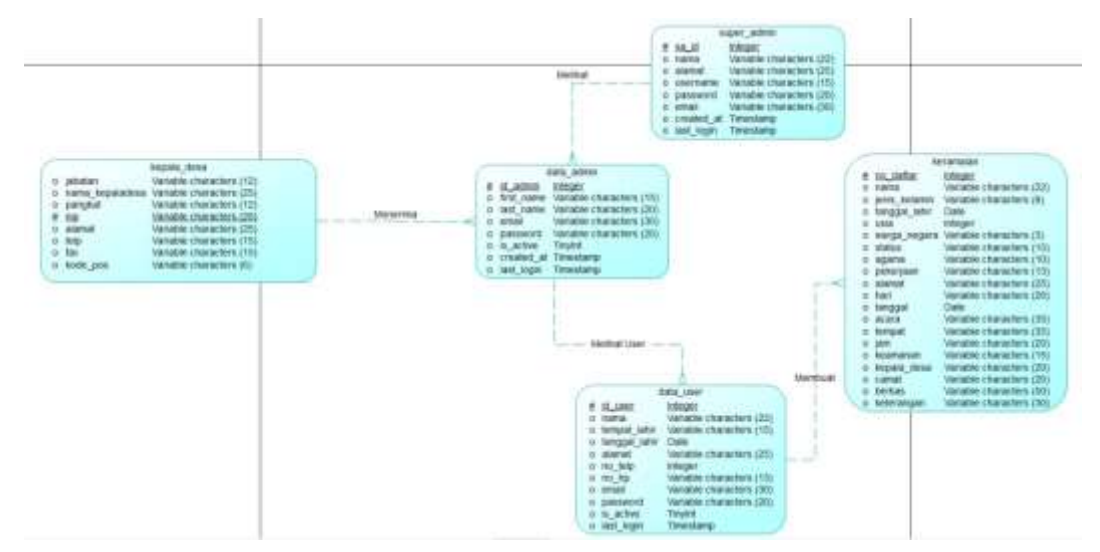

Gambar 4. 4 CDM SIP3K

#### **4.9 PDM ( Physical Data Model )**

Dari gambar 4.5 PDM SIP3K permodelan untuk masuk ke database , Relasi dari hubungan database tersebut. Contoh : data\_admin berhubungan menerima pada table database kepala\_desa, super\_admin berhubungan melihat pada table database data\_admin, data\_admin berhubungan melihat table database data\_user, data\_user berhubungan membuat pada table database keramaian.

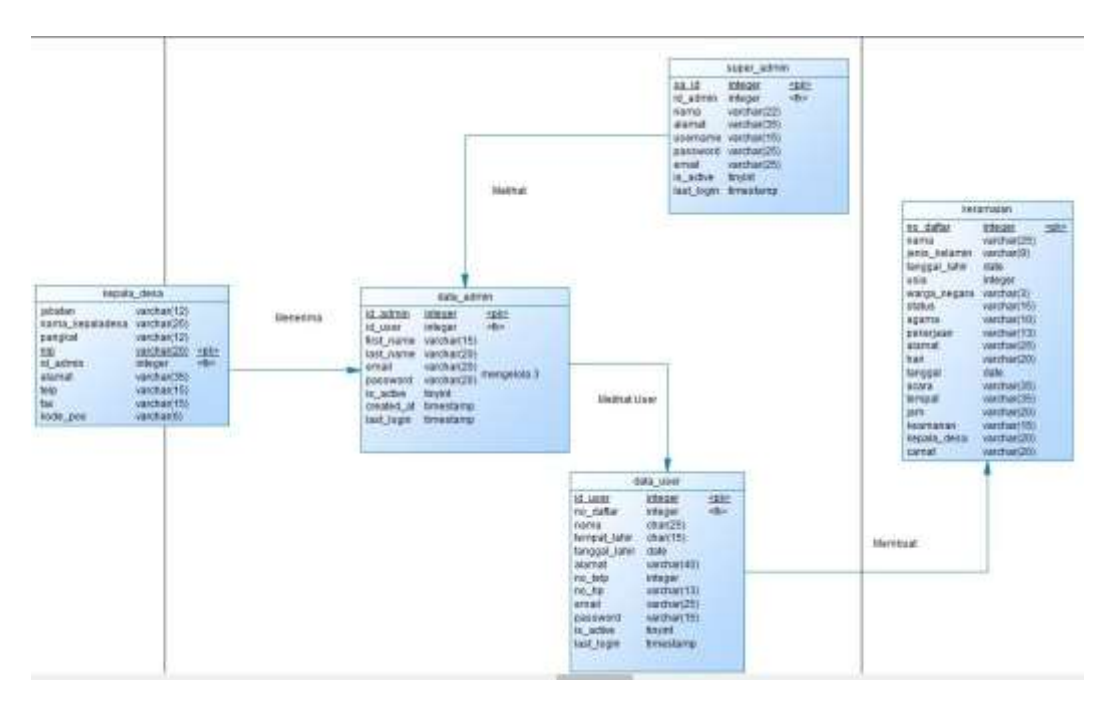

Gambar 4. 5 PDM SIP3K

#### **4.10 Relasi Database**

Dari gambar 4.6 Relasi database SIP3K, NIP (primery key) pada tabel kepala\_desa berhubungan pada nip(foreign key) yang ada pada tabel keramaian, , id\_admin (primery key) pada tabel data\_admin berhubungan dengan id\_admin (foreign key) yang ada pada tabel super\_admin, id\_user (primery key) pada tabel data\_user berhubungan id\_user (foreign key) yang

ada pada tabel data\_admin, id\_user (primery key) pada tabel data\_user berhubungan id\_user (foreign key) yang ada pada tabel keramaian,.

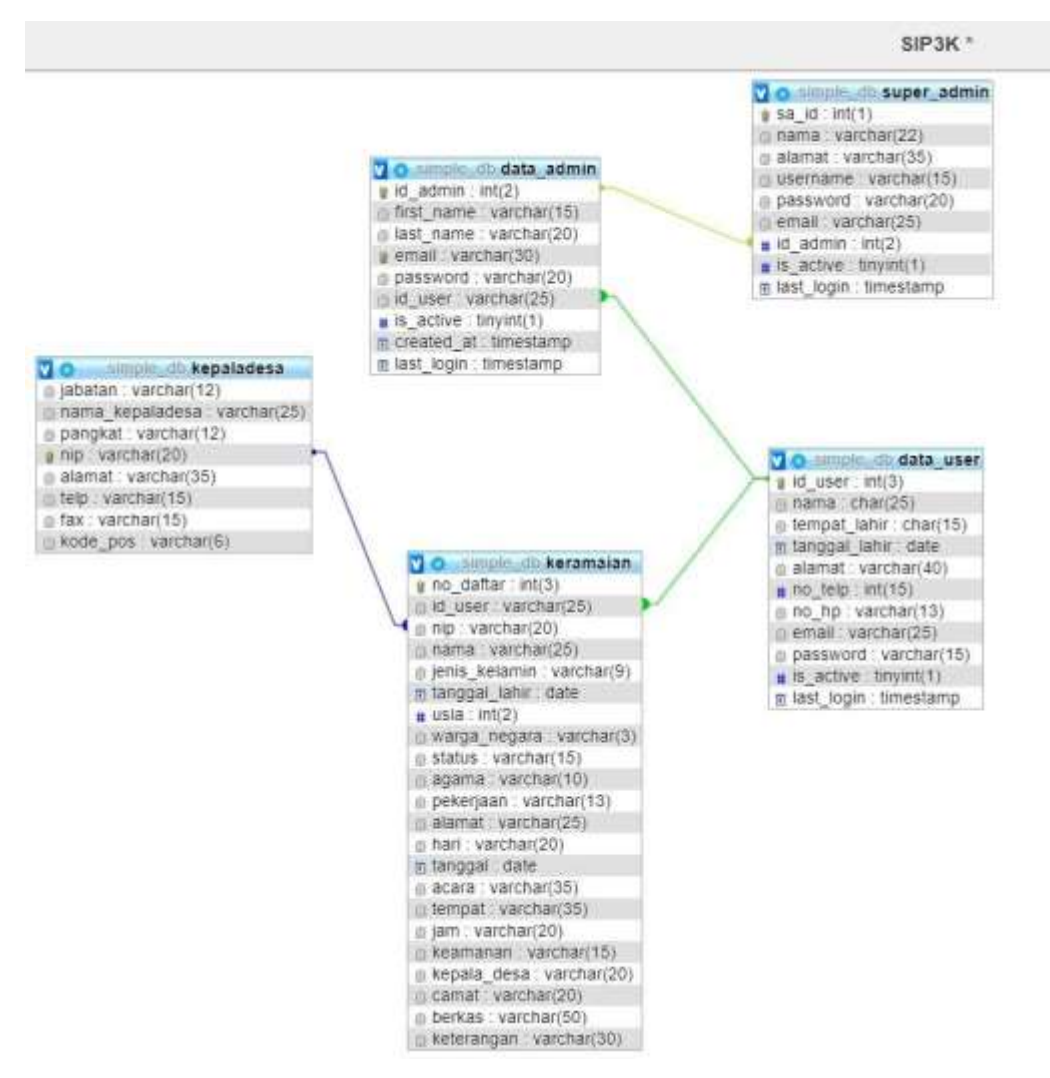

Gambar 4. 6 Relasi Database SIP3K

#### **4.10 Aktivitas diagram User**

- Surat Perizinan Keramaian

Dari gambar 4.7 Aktivitas diagram Surat Izin Hiburan bahwa aliran data yang dimulai dari login email dan password telah

terverifikasi masuk ke beranda dan mulai membuat surat izin hiburan yang disimpan di database

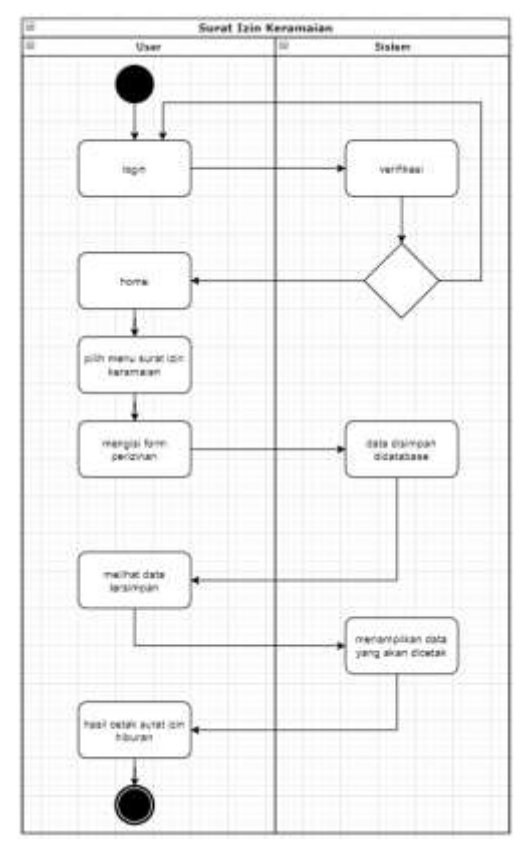

Gambar 4. 7 Aktivitas diagram Surat Izin kermaian

- Menyunting Surat Perizinan

Dari gambar 4.8 Aktivitas diagram Menyunting Surat Perizinan bahwa aliran data yang dimulai dari login email dan password telah terverifikasi masuk ke beranda dan mulai menyunting surat perizinan yang disimpan di database.

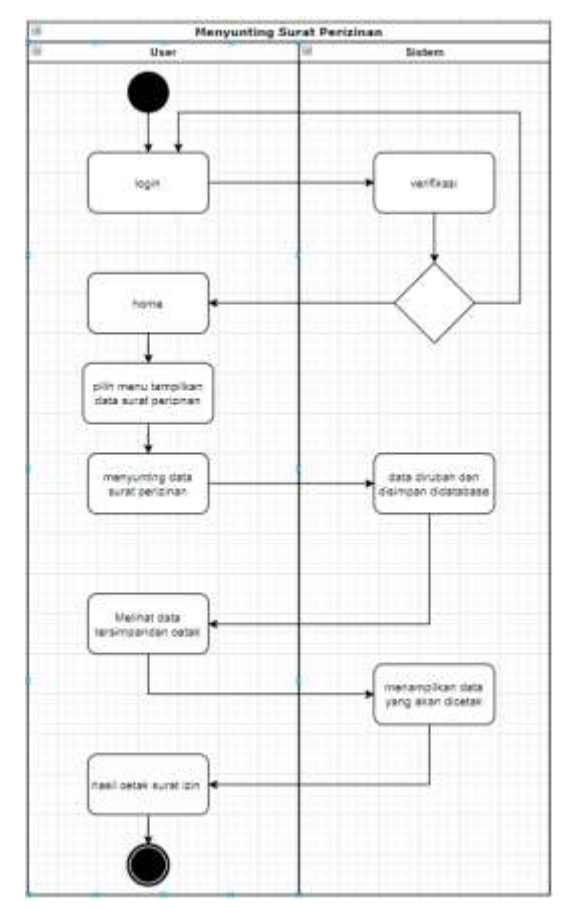

Gambar 4.8 Aktivitas diagram Menyunting Surat

Perizinan

### **4.9 Aktivitas diagram Admin**

- Membuat user

Dari gambar 4.9 Aktivitas diagram Membuat Akun User bahwa aliran data yang dimulai dari login email dan password telah terverifikasi masuk ke beranda dan mulai membuat akun user yang disimpan di database

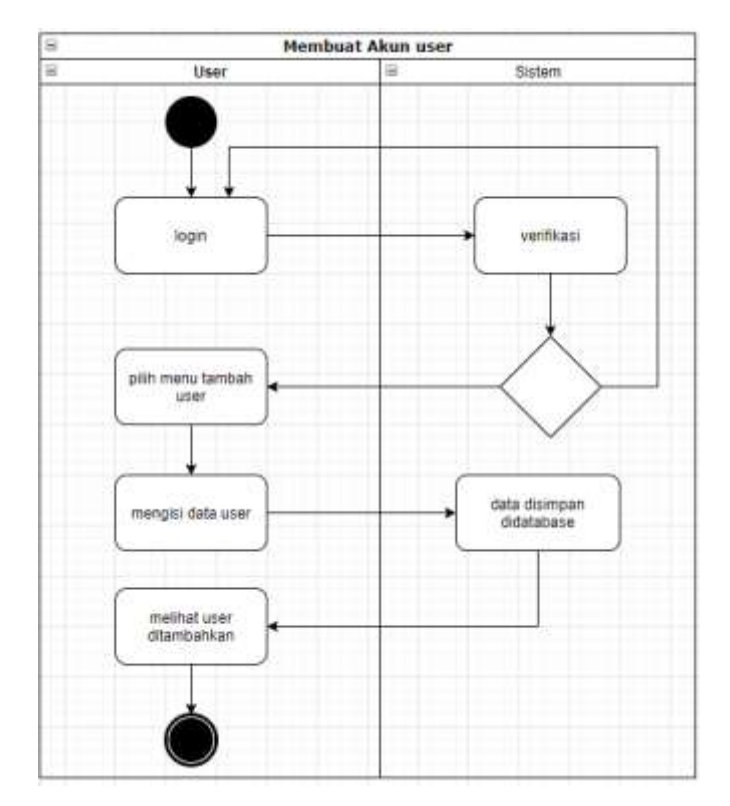

Gambar 4.9 Aktivitas diagram Membuat Akun User

- Melihat surat perizinan

Dari gambar 4.10 Aktivitas diagram Melihat Surat Perizinan bahwa aliran data yang dimulai dari login email dan password telah terverifikasi masuk ke beranda dan mulai melihat surat perizinan yang tersimpan di database
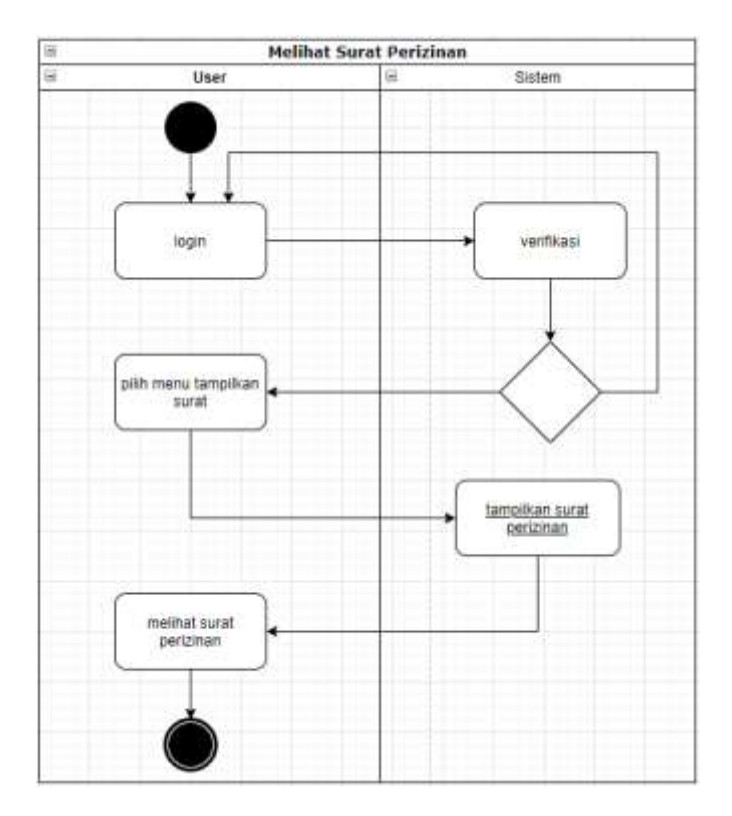

Gambar 4.10 Aktivitas diagram Melihat Surat Perizinan

- Menambahkan data kepala desa

Dari gambar 4.11 Aktivitas diagram Menambahkan data Kepala Desa bahwa aliran data yang dimulai dari login email dan password telah terverifikasi masuk ke beranda dan mulai menambahkan data kepala desa dan disimpan di database

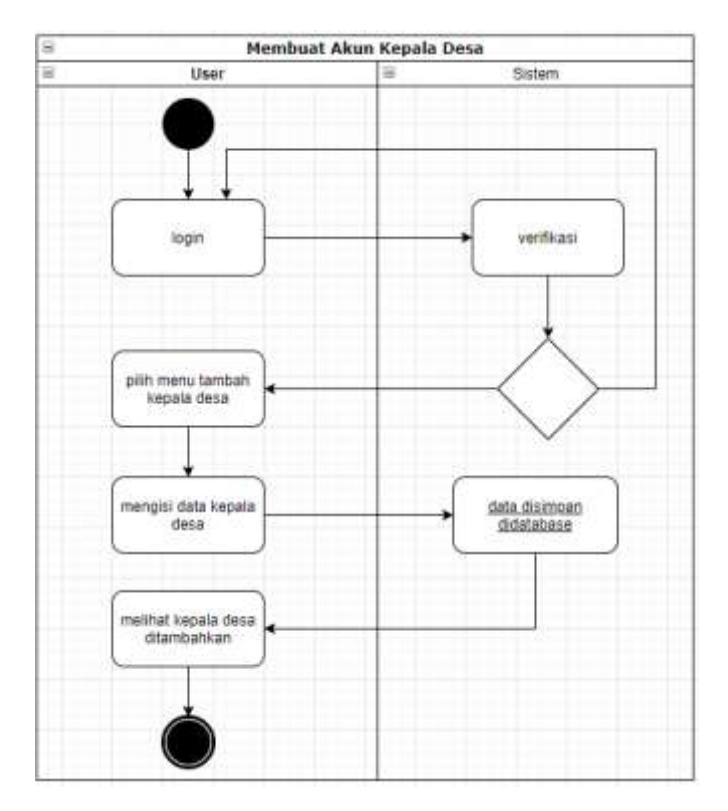

Gambar 4.11 Aktivitas diagram Menambahkan data Kepala Desa

# **4.10 Aktivitas diagram Super Admin**

- Membuat data Admin baru

Dari gambar 4.12 Aktivitas diagram Membuat data admin baru bahwa aliran data yang dimulai dari login email dan password telah terverifikasi masuk ke beranda dan mulai Membuat data admin baru dan disimpan di database

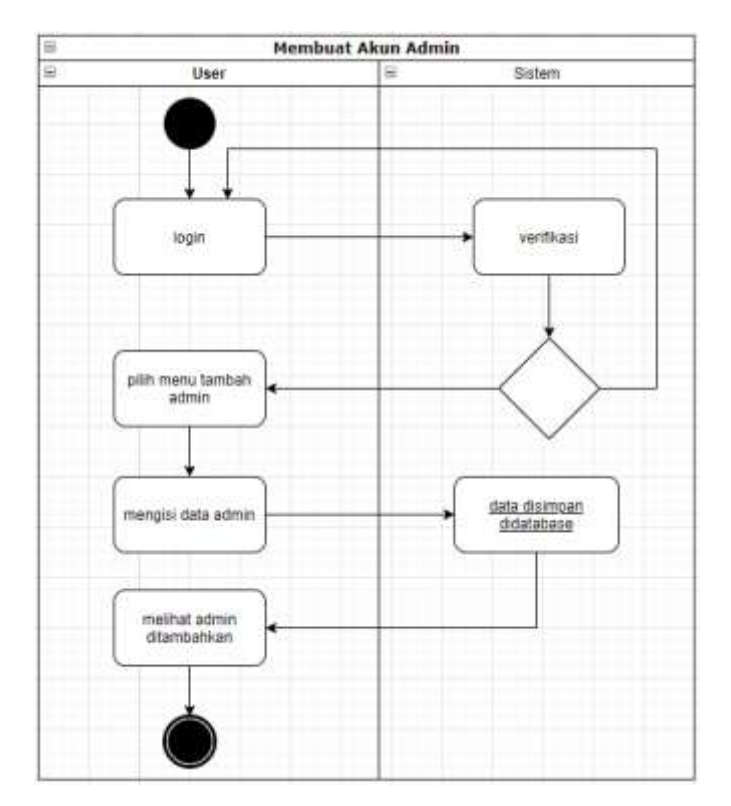

Gambar 4.12 Aktivitas diagram Membuat data admin baru

# **4.11 Desain Rancangan Tampilan (Mock Up)**

# **4.11.1 Super Admin**

Dari Gambar 4.13 Mockup super admin berisikan data admin, data user, data kepala desa, data perizinan, data surat.

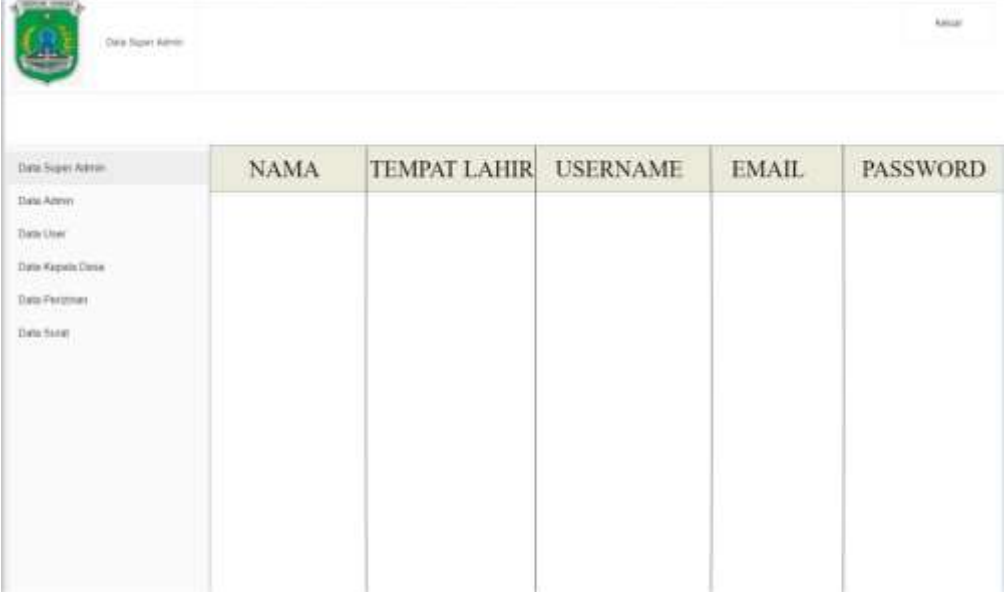

## **4.11.2 Admin**

Dari Gambar 4.14 Mockup admin berisikan data user, data kepala desa, data perizinan, data surat.

| <b>TAKING THANK</b><br>Data Altrail                                          |                    |       |                                           |  |       |                  |          | <b>TAXAS</b>                              |
|------------------------------------------------------------------------------|--------------------|-------|-------------------------------------------|--|-------|------------------|----------|-------------------------------------------|
| Deta Admin<br>orumn                                                          | TAMBAH<br>ID ADMIN | NABIA | TEMPAT LAHIR TANGGAL LAHIR ALAMAT NO TELP |  | NO HP | 9400.00<br>EMAIL | PASSWORD |                                           |
| Data User<br>Data Kepara Dena<br>Data Personan<br>120H S. Y.Y.<br>Dota Surat |                    |       |                                           |  |       |                  |          | <b>Ridwich</b><br><b>NAMES</b><br>(17.04) |

Gambar 4.14 Mockup Admin

## **4.11.3 USER**

Dari Gambar 4.15 Mockup user berisikan data surat izin Hiburan,.

| (WARRENWART)<br>Destres                                                                              |                         |               |                     |               |        |             |        |              |                 | <b>Install</b>               |
|----------------------------------------------------------------------------------------------------|-------------------------|---------------|---------------------|---------------|--------|-------------|--------|--------------|-----------------|------------------------------|
| assau.<br>$\overline{\phantom{a}}$<br>DATA SURAT<br>Sunt Die Hibung<br>Sont Iziz Meelizikas Barganos | Taxano<br><b>IDUSER</b> | $_{\rm NAMA}$ | <b>TEMPAT LAIDE</b> | TANGGAL LAHIK | ALAMAT | NOTHER NORP | $-0.1$ | <b>EMAIL</b> | <b>PASSWORD</b> | Historica<br>HAFLIS.<br>ATM) |
|                                                                                                    |                         |               |                     |               |        |             |        |              |                 |                              |

Gambar 4.15 Mockup User

# **4.11.4 SURAT**

Dari Gambar 4.16 Mockup surat adalah format dari surat perizinan yang akan

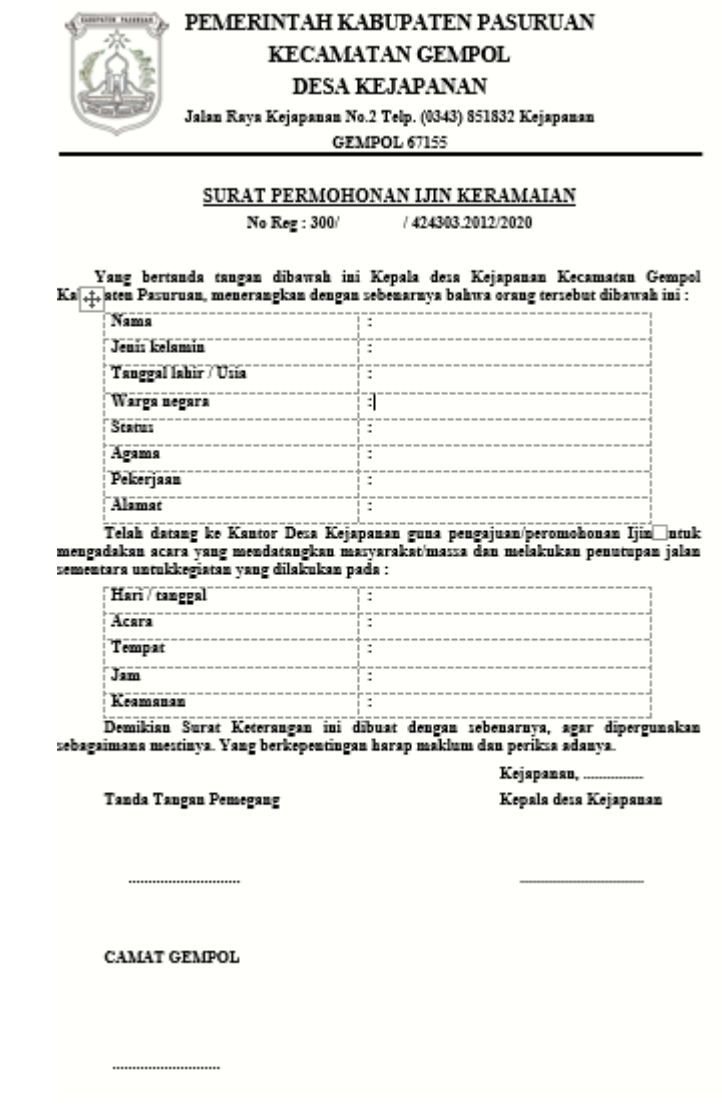

dibuat.

Gambar 4.16 Mockup Surat

# **BAB V. IMPLEMENTASI DAN PENGUJIAN**

#### **5.1 Pembuatan Database**

Perancangan TA ( Tugas Akhir ) dimulai dengan pembuatan database untuk sistem informasi ini dengan nama simple\_db, dilanjutkan dengan tabel yakni sebagai berikut :

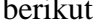

| Tabel -    | Tindakan                                                                       | Baris LL Jenis | Penyortiran                 | Ukuran Beban |               |
|------------|--------------------------------------------------------------------------------|----------------|-----------------------------|--------------|---------------|
| data admin | de ill Jelajahi I Struktur & Carl St Tambahkan S Kosongkan & Hapus             |                | 2 InnoDB ut% general ci     | 32.18        | $\mathcal{L}$ |
| data user  | Jelajahi y Stukhar e Carl Se Tambahkan M Kasangkan - Hapus                     |                | 19 InnoDE latin1 swedish ci | 36.13        |               |
| kopaladesa | Struktur & Carl 3- Tambahkan M Kosongkan & Hapus                               |                | 1 InnoDB latin1 swedish cl  | 36.18        | ÷             |
| keramalan  | Jelajahi Je Struktur & Carl Je Tambahkan Missengken & Hapus                    |                | # InnoDB latin1 swedish ci  | $16$ im      | ÷             |
|            | super admin de il Jelajahi U Struktur in Carl St Tambahkan S Kosongkan & Hapus |                | I InnoDB latin1 swedish cl  | 16.18        | $\sim$        |
| 5 tabel    | Jumlah                                                                         |                | 31 InnoDB latin1 swedish ci | 36.48        | $-0.8$        |

Gambar 5.1 Tabel database simple\_db

a. Tabel admin

Pada Gambar 5.2 bahwa Tabel admin adalah tabel yang digunakan untuk menyimpan data admin untuk mengelola user

|        |    | # Nama                  | Janis:         | Penyortiran Atribut Kosong Bawaso |          |                          | Ekstra | Tindaken                                                                                 |
|--------|----|-------------------------|----------------|-----------------------------------|----------|--------------------------|--------|------------------------------------------------------------------------------------------|
|        | 01 | id admin and 21         |                |                                   | Tietak:  | Tidak ada                |        | AUTO_INCREMENT __ Ubah _ Hapus __ Kunci Utama jig Unik _ ill Induis fit Spasial + Lennya |
|        |    | 2. first name enclosity |                |                                   | Tidan:   | Ticture ardur            |        | Ubah Brapus Kond Ubris & Unit I Indeed IT Spotal w Lionnes                               |
|        |    | 3 last_name varchan20   |                |                                   |          | Tidak Tidak ada          |        | bban Babas - Kandi Itama, y timi - Indoio (Y. Spasial + Lannija                          |
|        |    | $-1.4$ email $-1.7$     | warchard200    |                                   |          | firtem illidae acta      |        | Ubah D Hoput: Kamo Ularia y Losa Uladelli TT. Spesse w Larmyn                            |
| $-3.5$ |    | password                | varchan20)     |                                   | Titlan:  | Tidak ada                |        | Ubah & Haput > Kunci Utama @ Link @ Indels [S Special + Lainnya]                         |
|        |    | $1.14$ M. BCDVe         | Broint(T)      |                                   | Titles 1 |                          |        | Ubah & Hapus - Kund Ubana & Unix - Indaks PP Spallal + Lamox                             |
|        |    | created at              | <b>Smedamo</b> |                                   |          | TIDSI: CURRENT TIMESTAMP |        | Ubah O Hapus O Kund Utama ( Unit all Indeks fit Spasial + Lamya                          |
|        |    | Il last login investore |                |                                   | YW.      | <b>WALL</b>              |        | Ubah D Hapus - Kuno Utama y Link - Indebi PP Spasial + Lahnya                            |

Gambar 5.2 Tabel admin

a. Tabel data\_user

Pada Gambar 5.2 bahwa Tabel data\_user adalah tabel yang digunakan untuk menyimpan data user

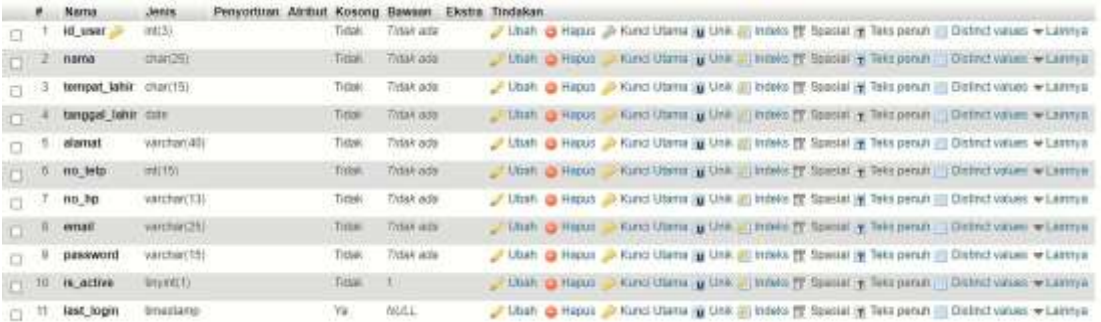

Gambar 5.3 Tabel data user

b. Tabel kepaladesa

Pad Gambar 5.4 bahwa Tabel kepaladesa adalah tabel yang digunakan untuk menyimpan data kepala desa

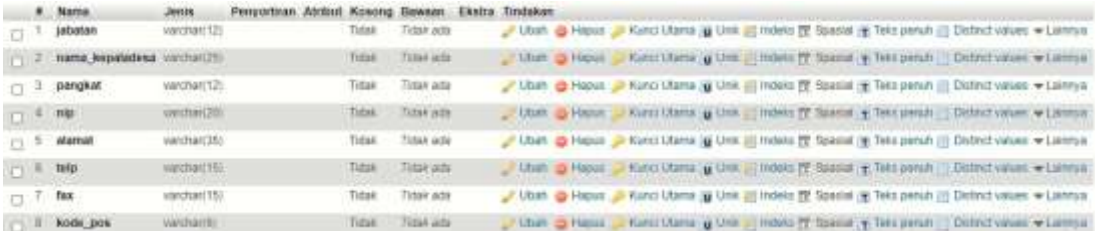

Gambar 5.4 Tabel kepala desa

c. Tabel super\_admin

Pada Gambar 5.6 bahwa Tabel super\_admin adalah tabel yang

digunakan untuk menyimpan data super admin

|      |       | # Nama               | <b>Jenis</b>           | Penyortman Attibut Kosong Bawsan Ekstra |                |                  | Tindakan                                                                                                    |  |
|------|-------|----------------------|------------------------|-----------------------------------------|----------------|------------------|----------------------------------------------------------------------------------------------------|--|
|      |       | 58.10                | (1992) 17              |                                         | Tidaec         |                  | Tidak ada ' AUTO JNCREMENT " " Utah @ Hapus Jii Kuno Utama jii Unii jii lobele fit Spasal in Teks penuh w Lamma |  |
|      |       | $-2$ hama            | vanchar(22)            |                                         |                | Tidak Zidak ada  | Kunci Mama y Une - Indeks PF Spanial y Teks penuh w Lannya<br><b>Utter o Haus</b>                               |  |
| 0.3  |       | diamat               | varchar(35)            |                                         |                | Tidate Tidax ana | Ubah & Habus Vunci Ulama in Unit all Indeks III Special of Telis penuli + Lamiya                                |  |
|      |       |                      | 4 usemane varcharitti- |                                         |                | Tiduk Tiduk ada  | Kund Utama in Unit, Chronic M Spocial of Told penuli + Lamiya<br>Utiati @ Happer                                |  |
|      | $-13$ |                      | password verchan20)    |                                         |                | Tidak Tidak ada  | / Ubah @ Hapus @ Kunci Utams @ Unk #1 Indeks for Spasial # Teks penuh + Latinya                                 |  |
|      | ma a  | mail                 | инспис25/              |                                         |                | Tidok Zidek ada  | Kung Utma y Unk - Inders [Y. Spissel + Texz penuti + Lientya<br>Unit & Happy                                    |  |
| 17.7 |       | In active limitti !! |                        |                                         | Tidaki<br>$-1$ |                  | Runci Utama ( Unit ( Unit ( Index) [ Spasial ( Texs penuh + Lamye<br>Chan & Hapus                               |  |
| の言   |       | last login amectano  |                        |                                         | 'Väl           | <b>NULL</b>      | Kunci Utama & Line C Indone PF Spacial T Tele penuh w Lannya<br><b>Minah da Hapot</b>                           |  |

Gambar 5.5 Tabel super admin

#### d. Tabel izin\_keramaian

Pada Gambar 5.7 Tabel surat adalah tabel yang digunakan untuk menyimpan data pembuatan surat perizinan.

|   | #                                | <b>Name</b>        | <b>Type</b> | Collation                                   |    |         | Attributes Null Default Comments Extra Action |                                                           |  |  |
|---|----------------------------------|--------------------|-------------|---------------------------------------------|----|---------|-----------------------------------------------|-----------------------------------------------------------|--|--|
| u |                                  | nama               |             | varchar(13) latin1 swedish ci               | No | None    |                                               | $\oslash$ Change $\oslash$ Drop $\triangledown$ More      |  |  |
|   | $\begin{array}{ccc} \end{array}$ |                    |             | jenis kelamin varchar(10) latin1 swedish ci |    | No None |                                               | $\circ$ Change $\circ$ Drop $\bullet$ More                |  |  |
|   | 3                                |                    |             | tempat lahir varchar(15) latin1 swedish ci  | No | None    |                                               | $\oslash$ Change $\oslash$ Drop $\triangledown$ More      |  |  |
|   | 4 <sup>1</sup>                   | tanggal lahir date |             |                                             |    | No None |                                               | $\circ$ Change $\circledcirc$ Drop $\bullet$ More         |  |  |
|   | 5                                |                    |             | warga negara varchar(4) latin1 swedish ci   | No | None    |                                               | $\oslash$ Change $\oslash$ Drop $\triangledown$ More      |  |  |
|   | 6                                | status             |             | varchar(25) latin1 swedish ci               |    | No None |                                               | $\oslash$ Change $\oslash$ Drop $\blacktriangledown$ More |  |  |
|   | $\tau$                           | agama              |             | varchar(10) latin1 swedish ci               | No | None    |                                               | $\oslash$ Change $\oslash$ Drop $\smile$ More             |  |  |
|   | 8                                | pekerjaan          |             | varchar(15) latin1 swedish ci               |    | No None |                                               | $\oslash$ Change $\oslash$ Drop $\blacktriangledown$ More |  |  |
|   | -9                               | alamat             |             | varchar(35) latin1 swedish ci               | No | None    |                                               | $\oslash$ Change $\oslash$ Drop $\triangledown$ More      |  |  |

Gambar 5.6 Tabel izin\_keramaian

#### **5.2 User Interface**

#### **5.2.1 Halaman User**

#### **a) Login SIP3K**

Pada Gambar 5.7 bahwa Pengguna dapat *login* dengan *username* dan *password* yang sudah didaftarkan apabila terdapat admin yang belum memiliki akun dapat menghubungi admin yang sudah terdaftar untuk proses didaftarkan.

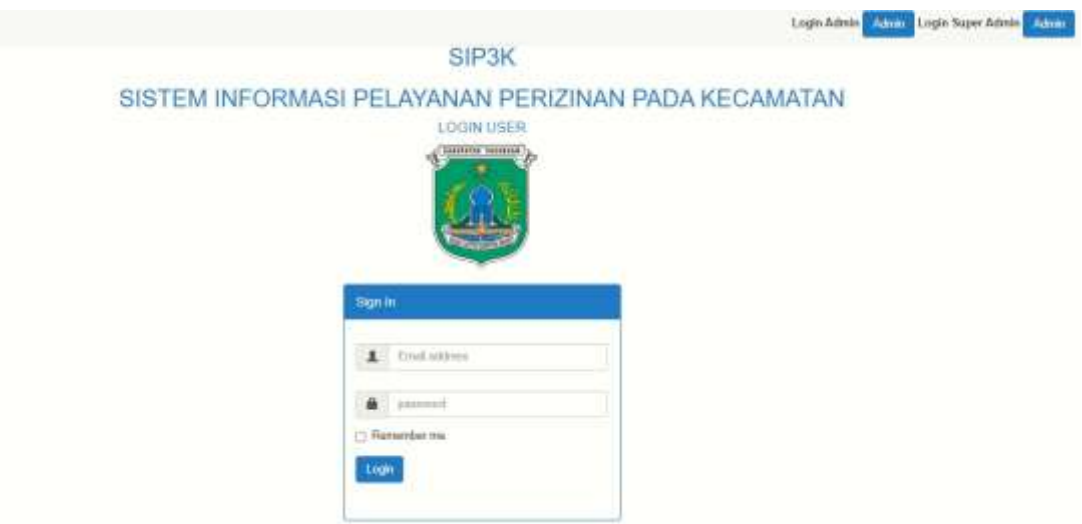

Gambar 5.7 *Login* SIP3K

### **b) Beranda**

Pada Gambar 5.10 bahwa Pada beranda User terdapat pembuatan Surat Perizinan yang akan dibutuhkan oleh User.

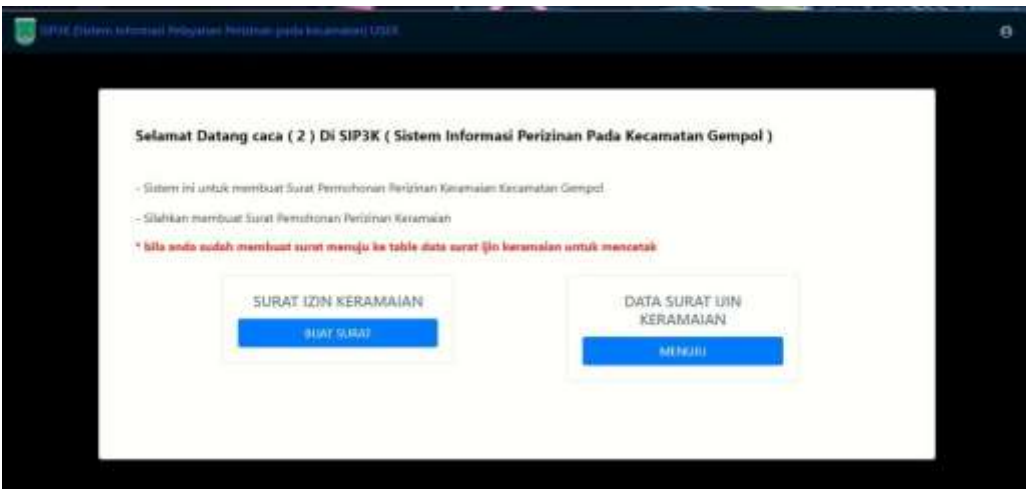

Gambar 5.8 Beranda User

#### **c) Data Tambah Surat Keramaian**

Pada Gambar 5.9 menunjukan untuk megetahui psersyaratan pada Surat

Perizinan Keramaian pada Kecamatan Gempol.

persyaratan

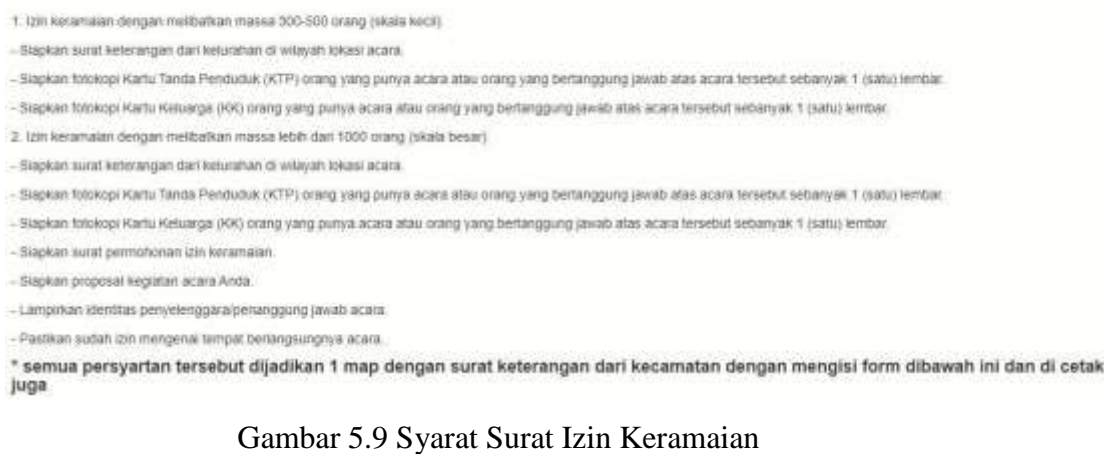

Pada Gambar 5.10 Apabila syarat sudah dipenuhi dan diterima oleh admin Kecamatan Gempol, Maka User/Warga bisa mengisi form yang sudah

disediakan.

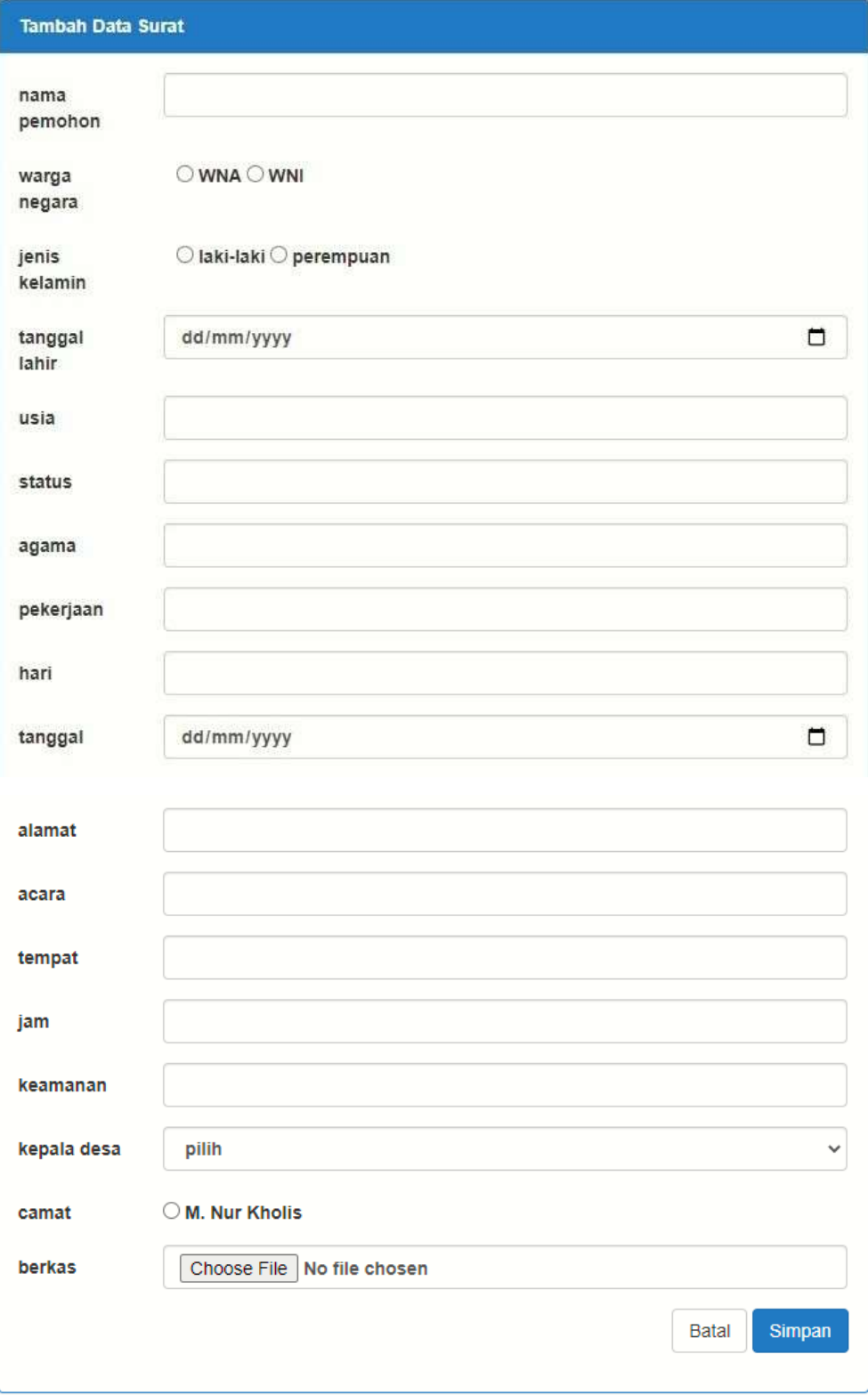

Gambar 5.10 Form Surat Izin Keramaian

#### **d) Bukti Surat Keramaian**

Pada Gambar 5.11 Bukti Surat Keramaian yang sudah terdaftar dengan menampilkan data sesuai dengan akun yang login.

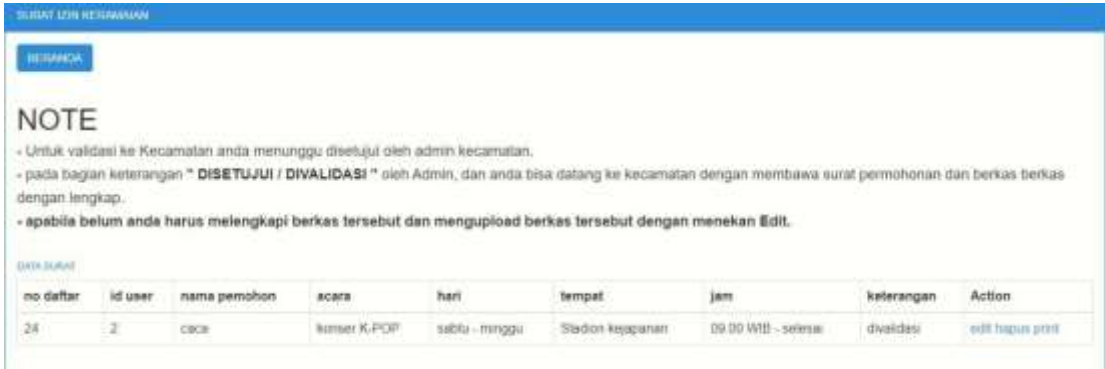

Gambar 5.11 Bukti Surat Keramaian

## **e) Edit Surat Keramaian**

Pada Gambar 5.12 Jika ada kesalahan atau memperbarui Form Surat Perizinan Keramaian, Maka bisa di edit dan diperbarui ulang.

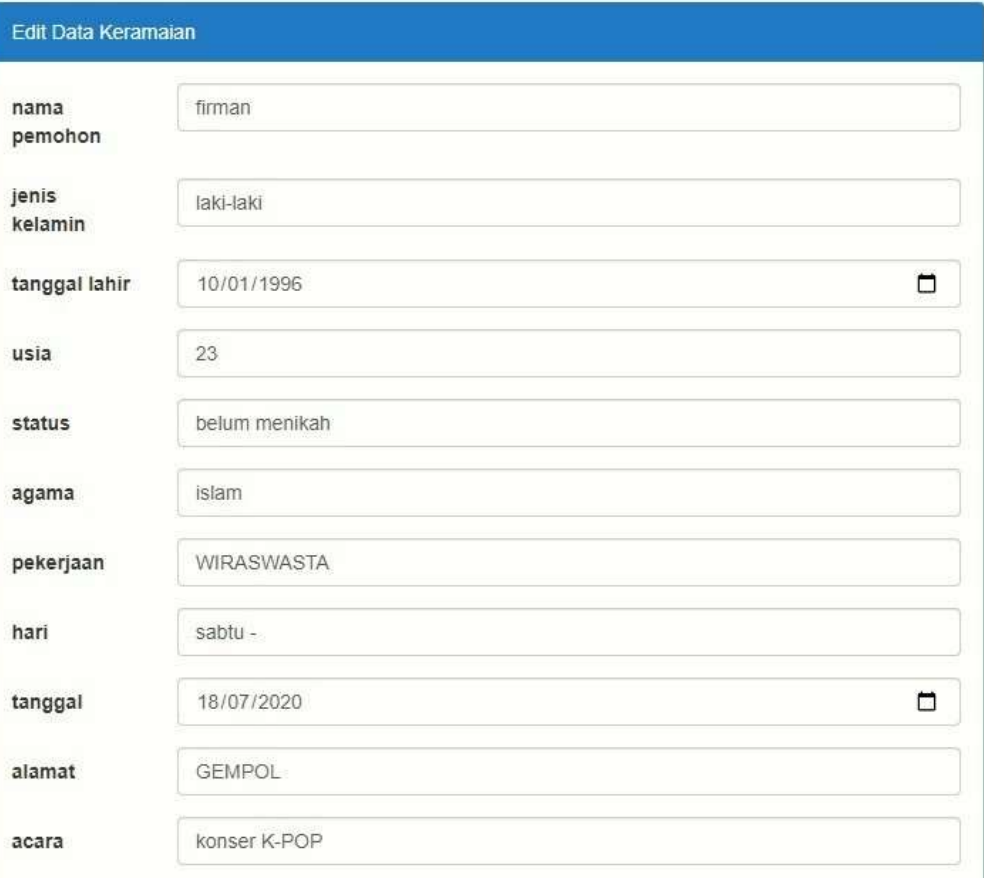

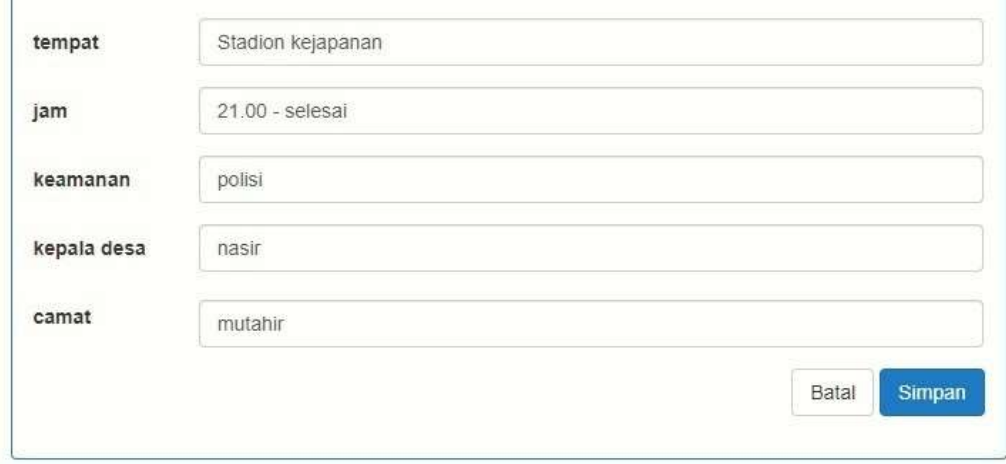

Gambar 5.12 Edit Surat Keramaian

# **f) Print Surat**

Pad Gambar 5.13 menunjukan tampilan dari surat yang telah siap di cetak

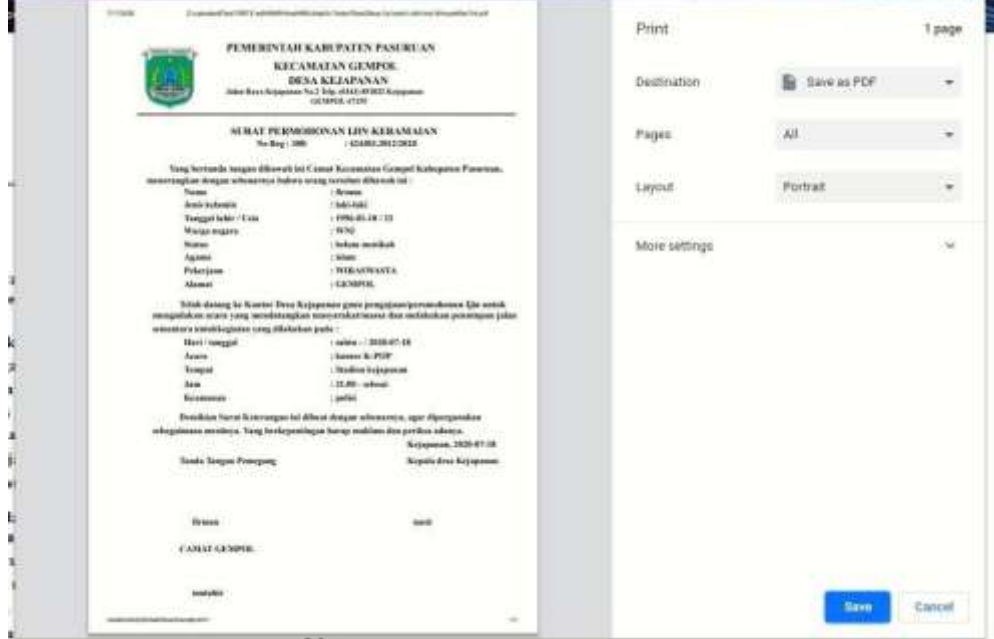

Gambar 5.13 Tampilan Print Surat Perizinan

**5.2.2 Tampilan print Surat Perizinan Halaman Admin**

## **a) Login Admin SIP3K**

Pada Gambar 5.14 bahwa Admin dapat *login* dengan *username* dan *password*  yang sudah didaftarkan apabila terdapat admin yang belum memiliki akun dapat menghubungi admin yang sudah terdaftar untuk proses didaftarkan.

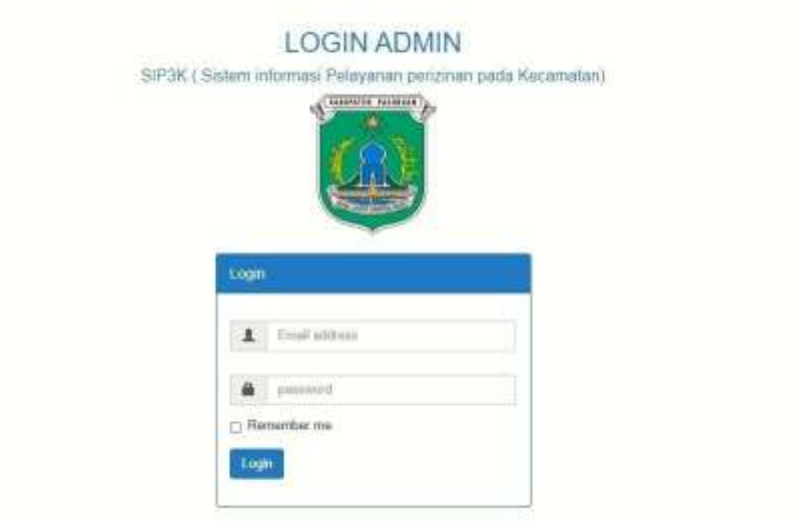

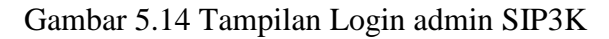

## **b) Menu Admin SIP3K**

Pada Gambar 5.15 bahwa Menu Admin dapat melihat data User yang sudah mendaftarkan untu pembuatan Surat Perizinan.

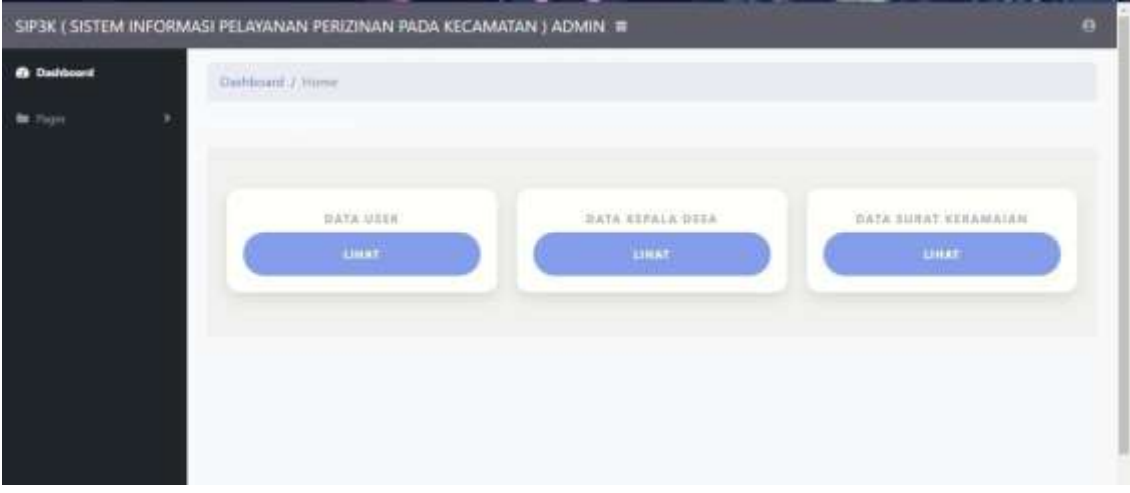

Gambar 5.15 Tampilan Menu Admin SIP3K

#### **c) Data Surat Perizinan Keramaian yang masuk ke Admin SIP3K**

Pada Gambar 5.16 bahwa data surat Perizinan Keramaian yang telah masuk ke akun Admin SIP3K.

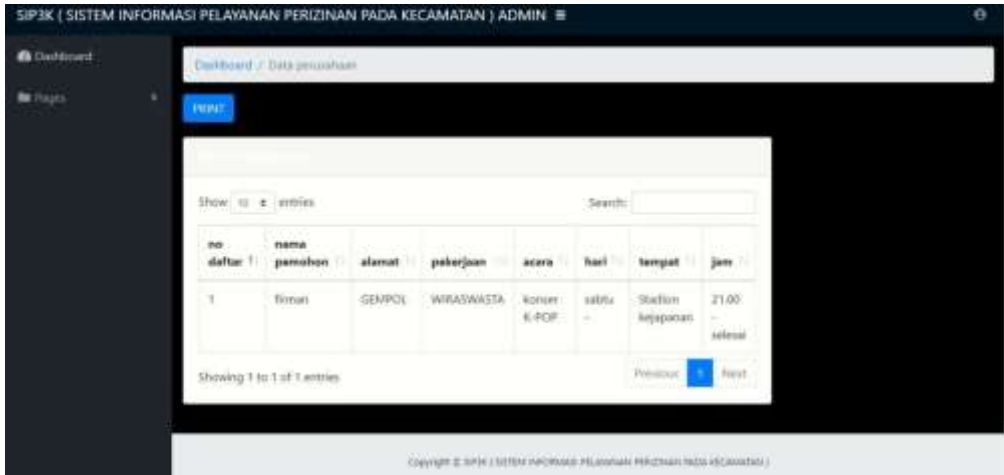

Gambar 5.16 Data Surat Keramaian User.

**d) Lapor Surat Perizinan Keramaian yang masuk ke Admin SIP3K** Pada Gambar 5.17 Fitur lapor Surat Perizinan Keramaian kepada Kepala Kecamatan untuk minta tanda tangan dan untuk dibuat arsip juga.

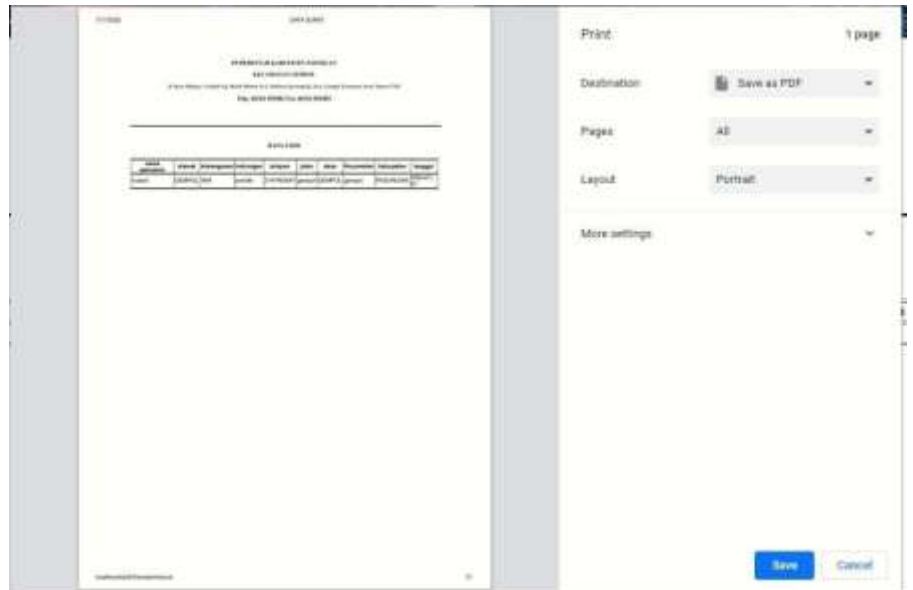

Gambar 5.17 Data Surat Lapor Keramaian dari User.

#### **5.2.4 Halaman Super Admin**

#### **a) Login Super Admin**

Pada Gambar 5.18 bahwa Super Admin dapat *login* dengan *username* dan *password* yang sudah didaftarkan apabila terdapat admin yang belum memiliki akun dapat menghubungi admin yang sudah terdaftar untuk proses didaftarkan.

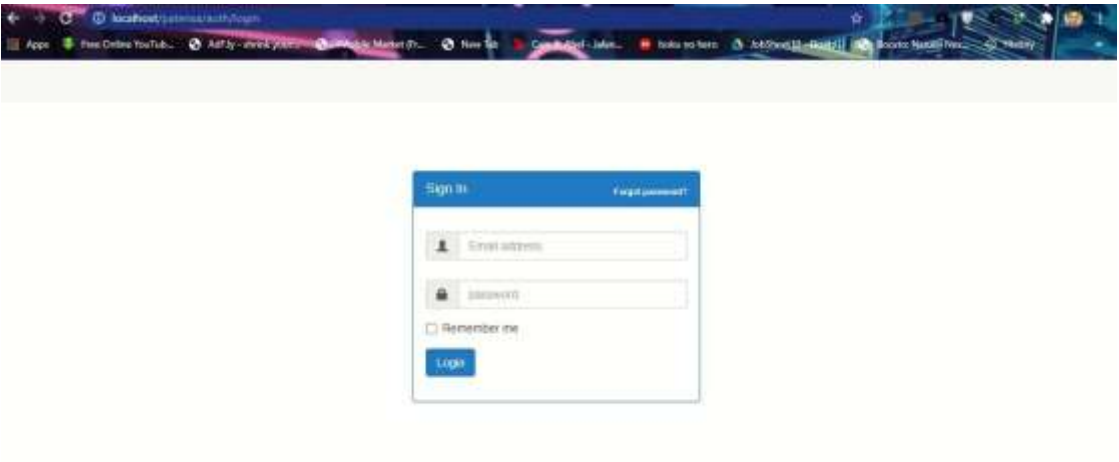

Gambar 5.18 Tampilan Login Super Admin SIP3K

## **b) Menu Super Admin.**

Pada Gambar 5.19 bahwa Menu Super Admin dapat melihat data Admin yang sudah mendaftarkan untu pembuatan Surat Perizinan.

| PATEN SUPER ADMIN  |   |                                        |                       |          |                       |                                                                         | Search for    |                               | ۹              | ۰                    |
|--------------------|---|----------------------------------------|-----------------------|----------|-----------------------|-------------------------------------------------------------------------|---------------|-------------------------------|----------------|----------------------|
| <b>C</b> Dashboard |   | Darlyboard / Data Admin.               |                       |          |                       |                                                                         |               |                               |                |                      |
| <b>Bit Fages</b>   | × | Data Admin.<br><b>Tambah Dwa</b><br>id | <b>STAR</b><br>first. | Tast     |                       |                                                                         | $\frac{1}{2}$ |                               | terakhir       |                      |
|                    |   | admin                                  | Hame                  | marrie.  | email                 | password                                                                | active        | <b>Bruist</b><br><b>DOM N</b> | login          |                      |
|                    |   | t                                      | firman                | abdiliah | wowhusain17@gmail.com | 116572731au2dd56d13b7b44c19da63d0fdeb1c5<br>and and a state of the con- |               | 2020-<br>$01 - 24$            | 2020-<br>01-27 | edit<br><b>Ларые</b> |

Gambar 5.19 Tampilan Menu Super Admin SIP3K

## **c) Tambah dan Edit Admin**

Pada Gambar 5.20 untuk menambahkan dan mengedit Admin di Super Admin

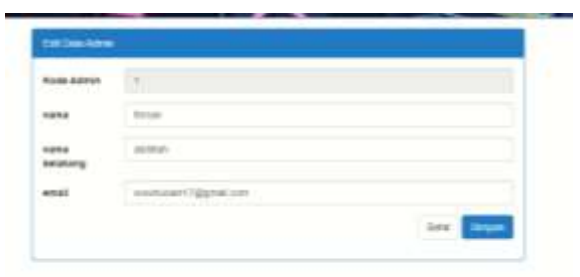

Gambar 5.20 Tampilan Menu Super Admin SIP3K

# **5.3 Pengujian**

Padata Tabel 5.1 tabel pengujian ini digunakan untuk melihat hasil yang diharapkan dengan hasil yang didapat apakah sudah sesuai dan valid.

Tabel 5.1 tabel pengujian

| N <sub>o</sub> | Fitur                | Keterangan                        | Hasil yang                  | Hasil yang                  |               |
|----------------|----------------------|-----------------------------------|-----------------------------|-----------------------------|---------------|
|                |                      |                                   | diharapkan                  | didapat                     | <b>Status</b> |
| 1              | Login Super<br>Admin | Masukkan<br>email dan<br>password | Masuk ke<br>halaman<br>home | Masuk ke<br>halaman<br>home | Valid         |
| $\overline{2}$ | Login Admin          | Masukkan<br>email dan<br>password | Masuk ke<br>halaman<br>home | Masuk ke<br>halaman<br>home | Valid         |
| 3              | Login user           | Masukkan<br>email dan<br>password | Masuk ke<br>halaman<br>home | Masuk ke<br>halaman<br>home | Valid         |

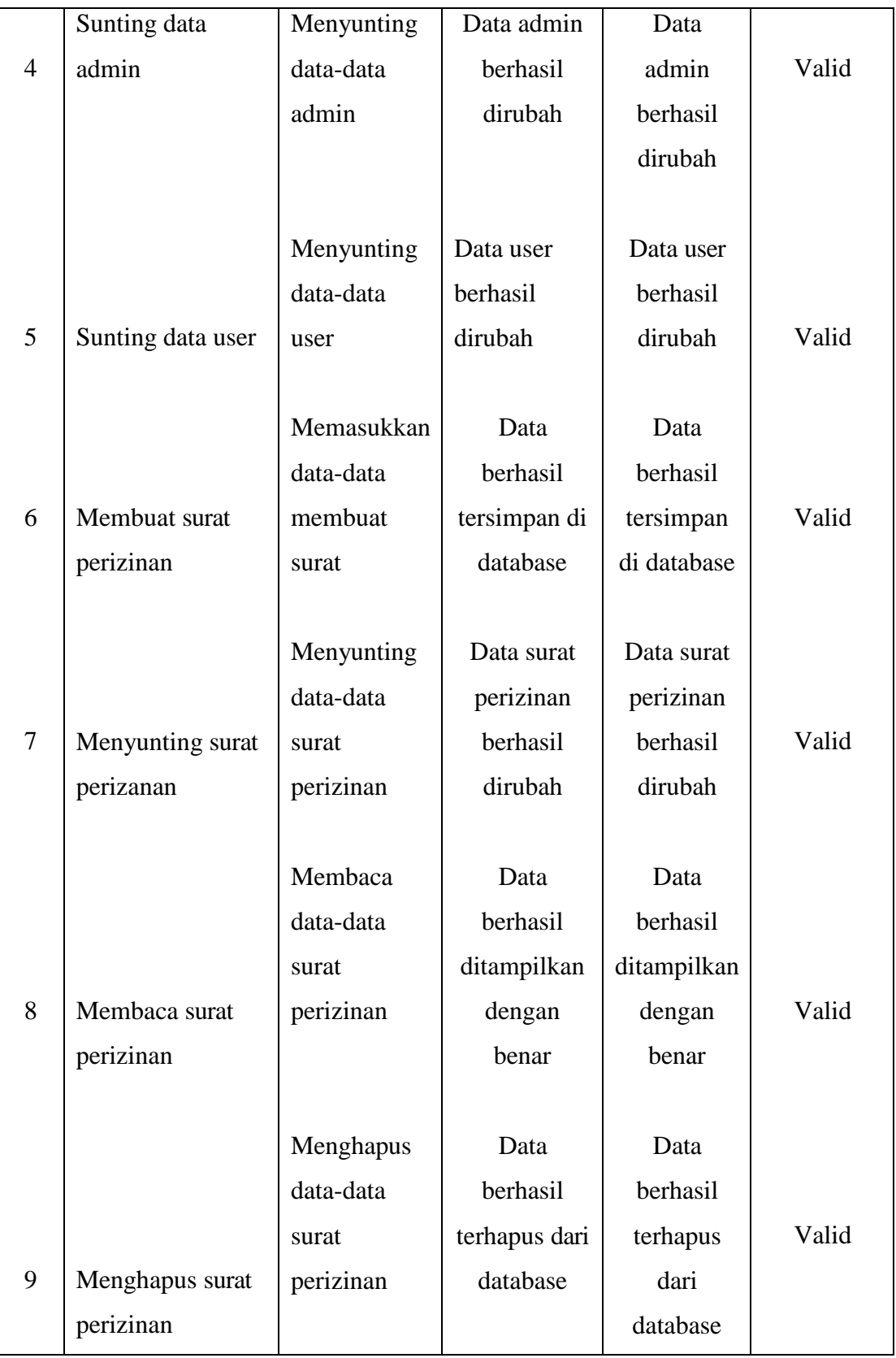

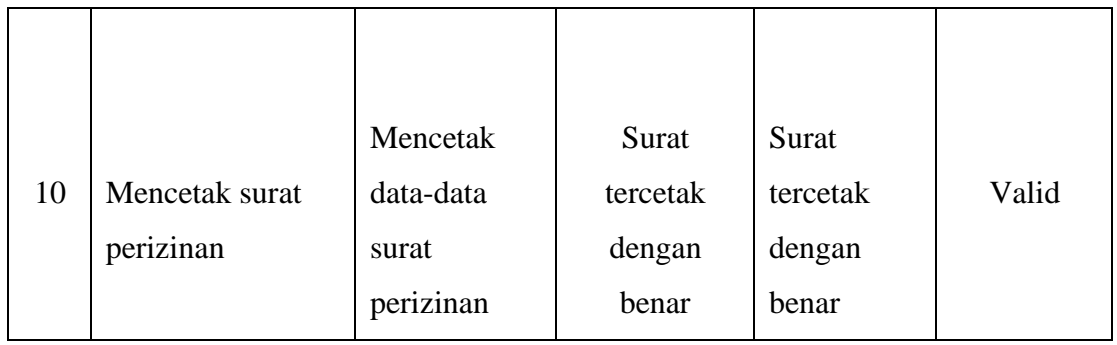

# **5.4 Tabel jawaban kuisioner**

Dari Tabel 5.2 bahwa Jawaban yang menjawab terbanyak yaitu Setuju. Dan hasil kuisioner jawaban pada aplikasi yang telah dibuat dan dijalankan.

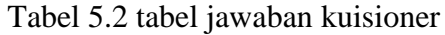

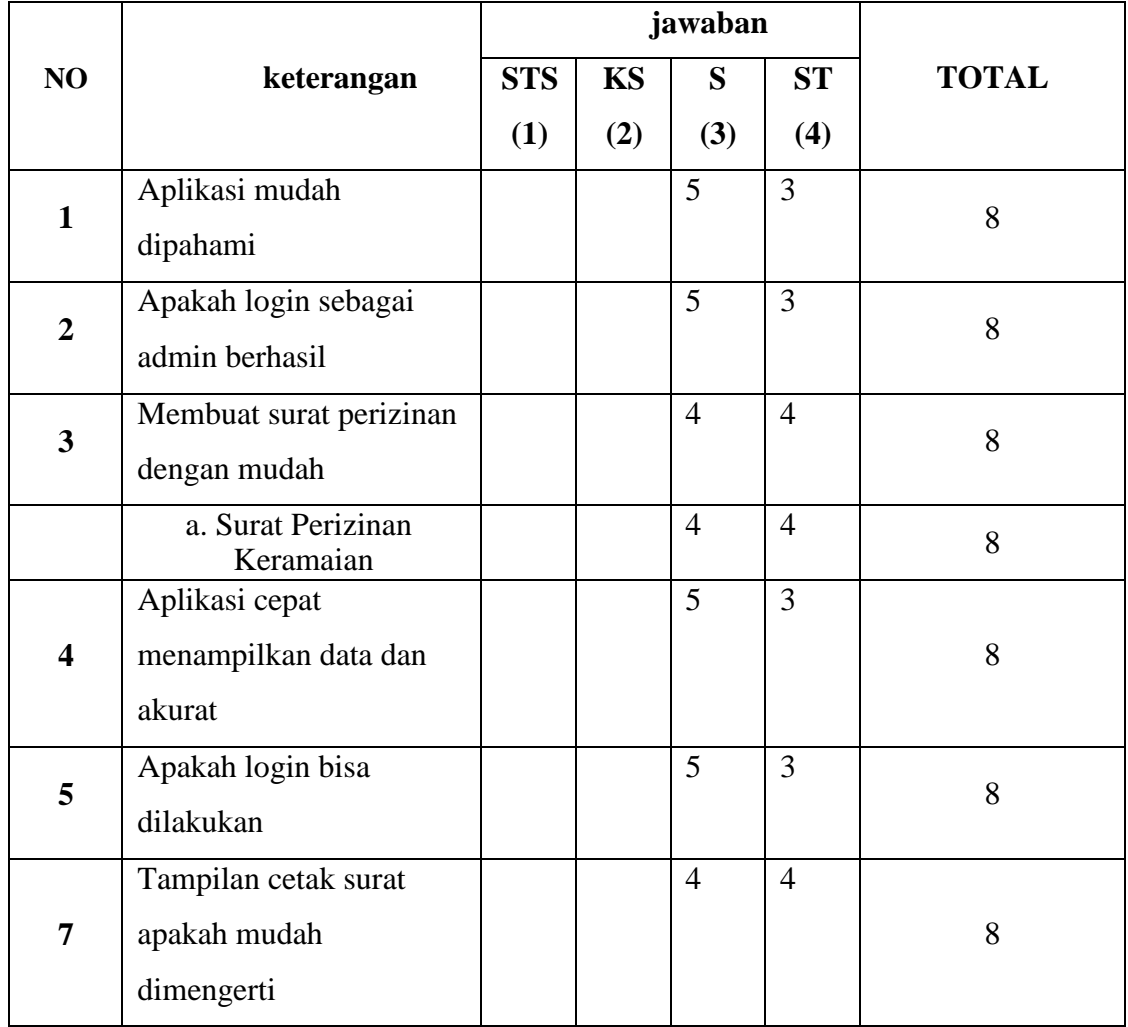

# **KESIMPULAN DAN SARAN**

## **BAB VI.**

### **6.1 Kesimpulan**

Berdasarkan pembahasan yang telah dilakukan, maka dapat ditarik kesimpulan sebagai berikut:

- 1. Rancangan Sistem Informasi Pelayanan Perizinan Pada Kecamatan (SIP3K) Gempol, dapat berjalan dengan efisien dalam mengisi Surat Perizinan pada Kecamatan.
- 2. Pada saat diterapkan pada Kecamatan, SIP3K sangat membantu Pegawai Admin yang mengurus di bidang Surat Perizinan pada Kecamatan.
- Hal ini dapat dibuktikan dengan adanya hasil dari kuisioner yang telah diisikan oleh Kecamatan, Seketaris Kecamatan, Admin Surat Perizinan Kecamtan, Pegawai Kecamatan yang ada dalam Kantor Kecamatan Gempol.

#### **6.2 Saran**

Untuk pengembangan Sistem Informasi Pelayanan Perizinan Pada Kecamatan (SIP3K) Gempol, mendukung Pelaporan Data Surat Perizinan di Kecamatan Gempol Pasuruan lebih lanjut agar dapat memberikan manfaat lebih baik untuk pengguna, terdapat beberapa hal yang dapat dijadikan bahan kajian lebih lanjut, diantaranya :

- 1. Saran kami untuk Sistem Informaasi Pelayanan Perizinan Pada Kecamatan (SIP3K ) Gempol yang telah kami buat untuk kedepannya adalah semoga karyawan kantor di Kecamatan Gempol ini dapat dikembangkan lebih baik lagi sehingga sistem informasi ini dapat bermanfaat lebih baik pula.
- *2.* Dapat mengembangkan sistem informasi ini untuk berbasis *android*

### **DAFTAR PUSTAKA**

(2019). Diambil kembali dari getbootsrap.com: https://getbootstrap.com/

Basuki, A. P. (2010). *Membangun Web Berbasis PHP Dgn Framework CodeIgniter.*  Jakarta: Lokomedia.

BELLA, W. A. (2013). Sistem informasi. *Teknologi*, 151.

Kartika, Y. (2013). *aplikasi e-goverment pada Desa Sinar Harapan Kabupaten Tnggamus*. Rosa . (2014). Bandung: Telkom Open Library. S, R. A. (2014). Bandung: Telkom Open Library.

*waterfall*. (2018). Diambil kembali dari PengetahuanDanTeknologi: [www.PengetahuanDanTeknologi.com](http://www.pengetahuandanteknologi.com/) Zeitami. (t.thn.). *Pengertian Pelayanan Menurut Ahli*.

BINUS UNIVERSITY, " Waterfall model ["https://socs.binus.ac.id/2018/12/](https://socs.binus.ac.id/2018/12/%2021/waterfall-model/) 

[21/waterfall-model/,](https://socs.binus.ac.id/2018/12/%2021/waterfall-model/) diakses 3 November 2019 pukul 16.00.

bootstrap team, " bootstrap ", ["https://getbootstrap.com/,](https://getbootstrap.com/) diakses 3 November 2019

pukul 15.30. Dinas Komunikasi, *Informatika, Statistik dan Persandian, SIPATEN* 

*(Sistem Informasi Terpadu*

*Kecamatan )*. Bekasi

- Dinas Penanaman Modal & Pelayanan Terpadu , " jenis persyaratan perizinan ", [https://dpmpt.pasuruankab.go.id/pages-89-jenis-persyaratan](https://dpmpt.pasuruankab.go.id/pages-89-jenis-persyaratan%20perizinan.html) perizinan.html, diakses 12 Februari 2020 pukul 19.14
- Institut Teknologi Sepuluh Nopember, " Sistem Informasi "https:[//www.its.ac.id](http://www.its.ac.id/) /id/kuliah-di- its/fakultas-dan-departemen/ fakultas-teknologi-informasi-dankomunikasi/sistem-informasi/, diakses 5 November 2019 pukul 18.10.

Kantor BPMPPT, 2016, *BUKU MANUAL APLIKASI SISTEM INFORMASI TERINTEGRASI PATEN*

*( Pelayanan Administrasi Terpadu Kecamatan ) UNTUK USER KECAMATAN / ( PENGGUNA APIKASI WILAYAH KECAMATAN )* Nugroho, Adi, 2004, *Konsep Pengembangan Sistem Basis Data.* 

*Informatika,* Bandung.

Peraturan Pemerintah Republik Indonesia No. 60 Tahun 2017.

Sidik, B. (2011). *JavaScript*. Bandung: Informatika Bandung.

Sidik, B. (2012). *Framework CodeIgniter*. Bandung: Informatika Bandung.

the php group, " PHP ", [https://www.php.net/,](https://www.php.net/) diakses 3 November 2019 pukul 15.30

# **LAMPIRAN-LAMPIRAN**

# **Lampiran 1 : Kuisioner**

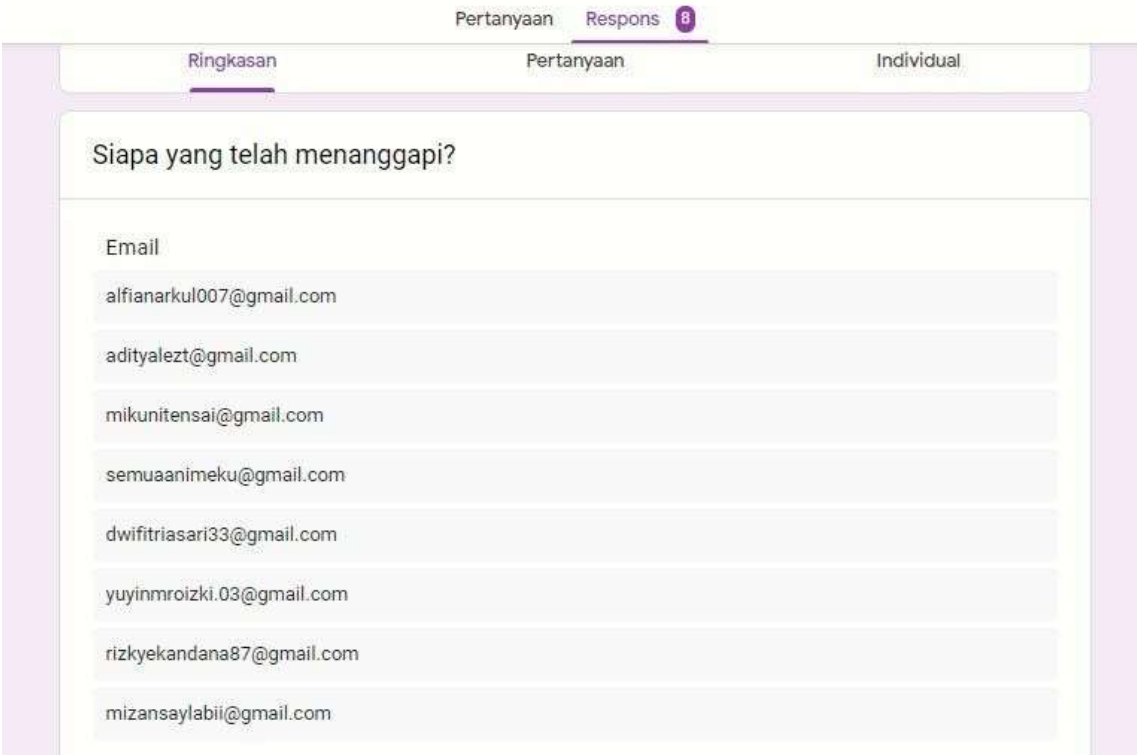

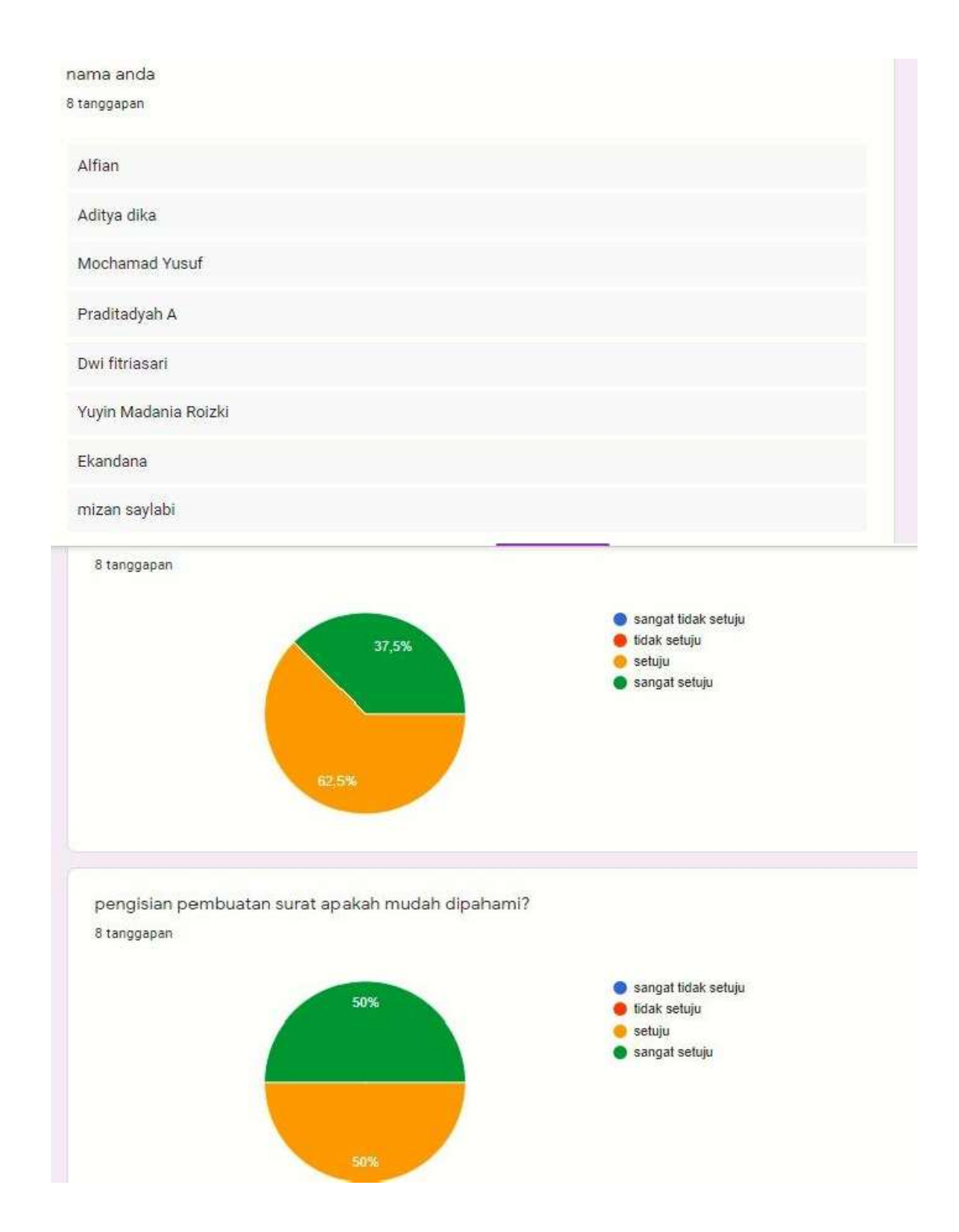

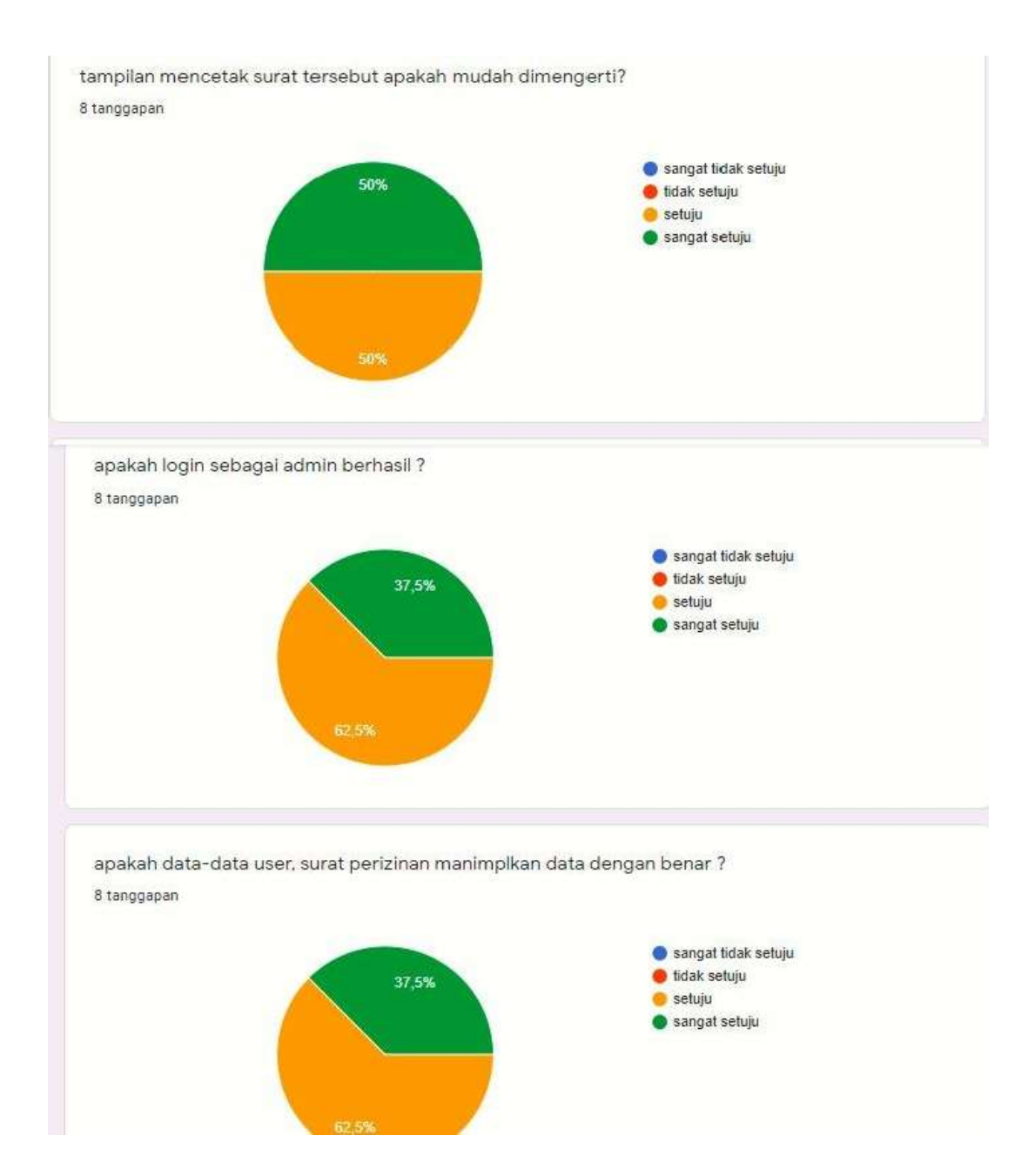

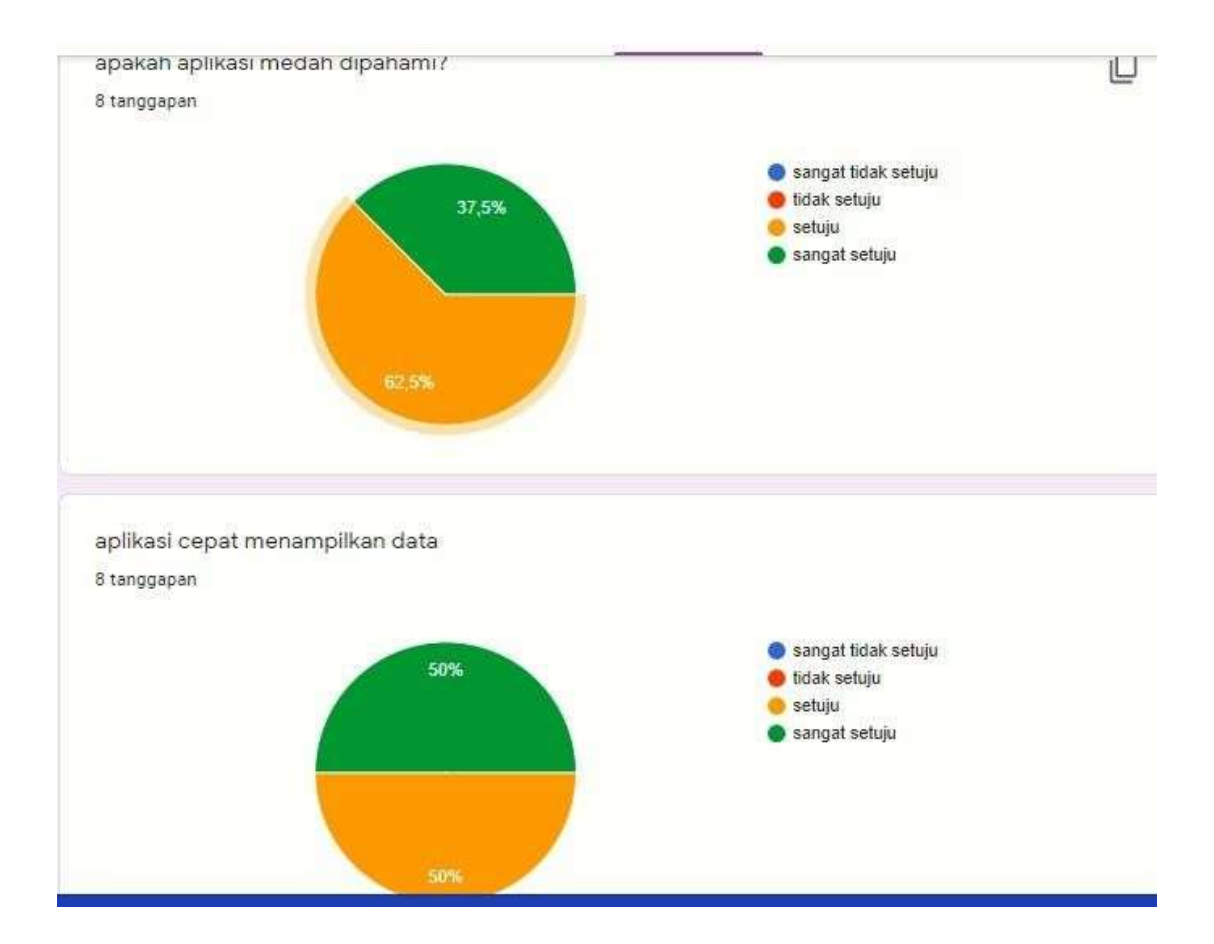

# **Lampiran 2 : Surat dari Kecamatan Gempol**

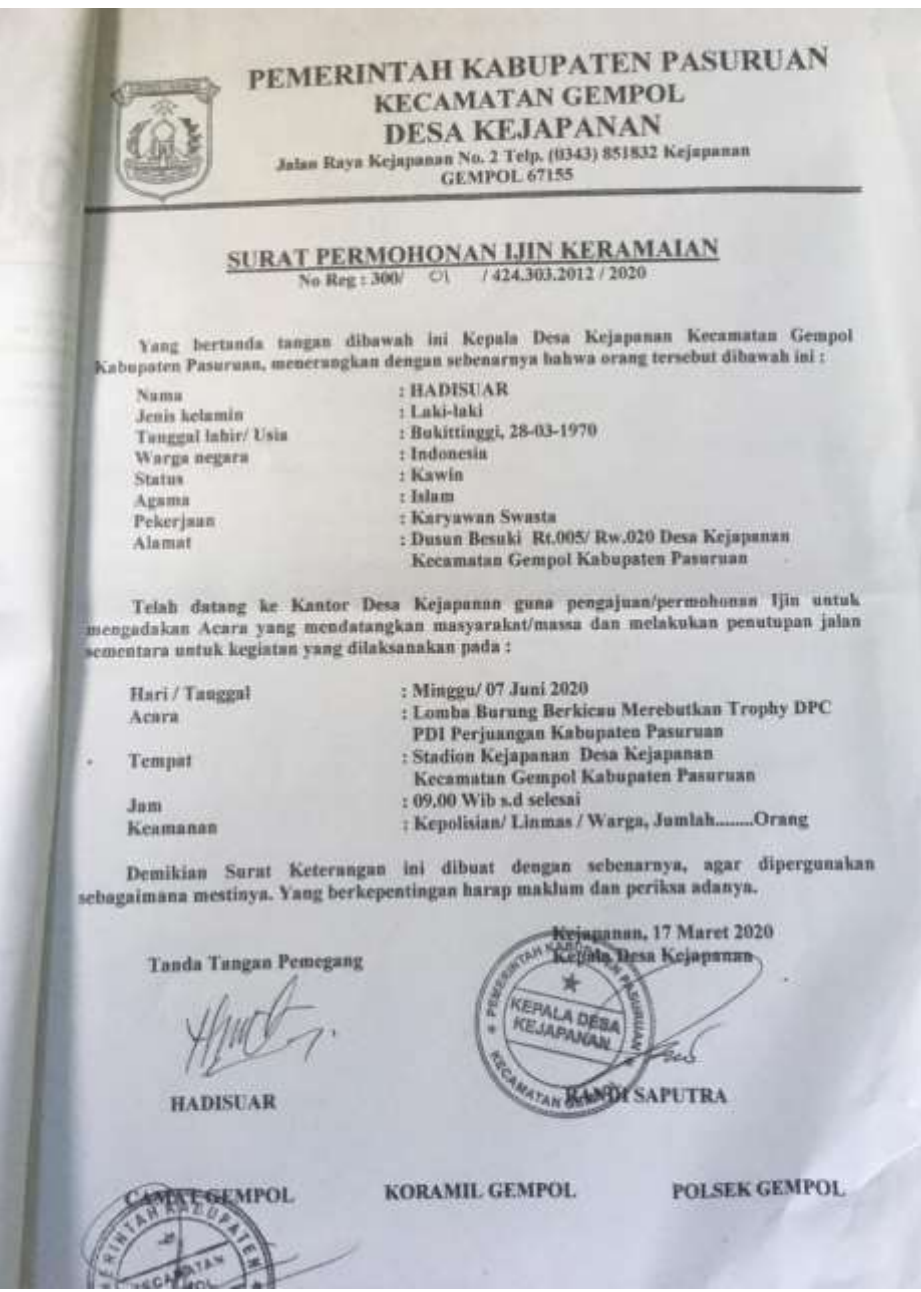

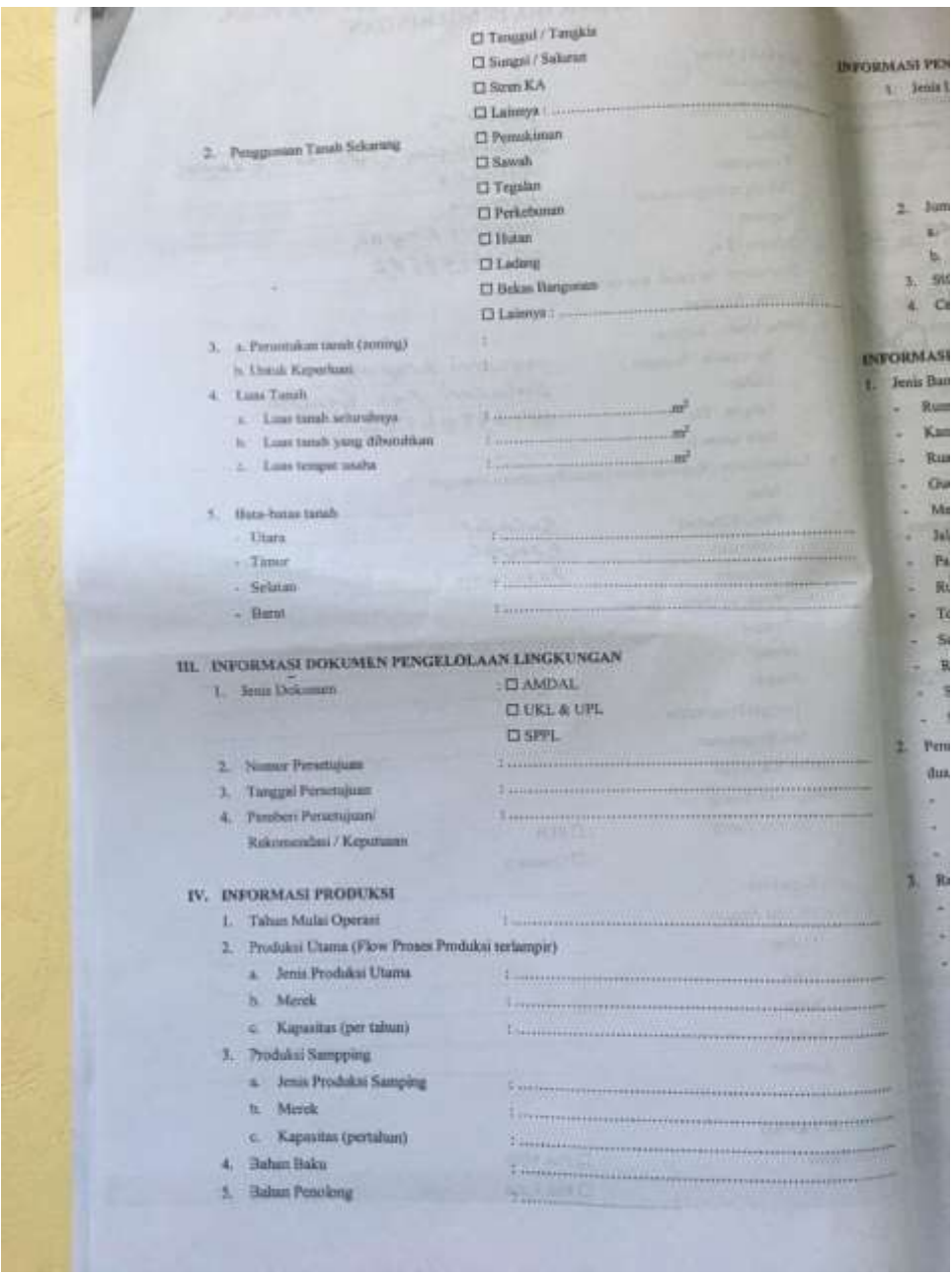

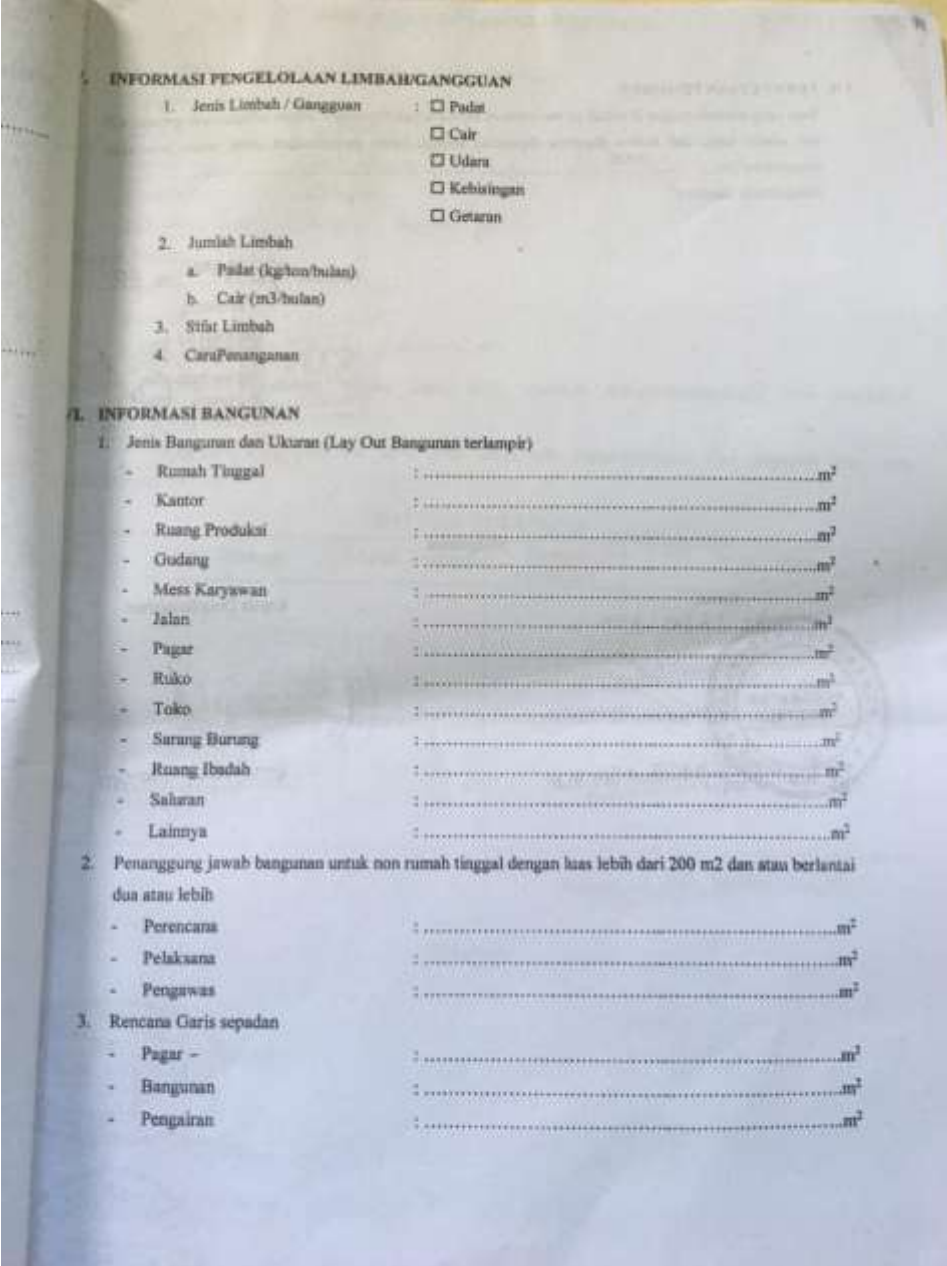

VII. PERNYATAAN PEMOHON PERNYATAAN PEMORON<br>Saya yang bertanda tangan di bawah ini menyatakan bahwa semua keterisnyan tertulis sebagaimana tercamum g  $\label{eq:20} \begin{minipage}[t]{0.9\textwidth} \begin{minipage}[t]{0.9\textwidth} \begin{itemize} \textit{PRM} \textit{NAM} \textit{MAM} \textit{MAM} \textit{MAM} \textit{MAM} \textit{MAM} \textit{MAM} \textit{MAM} \textit{MAM} \textit{MAM} \textit{MAM} \textit{MAM} \textit{MAM} \textit{MAM} \textit{MAM} \textit{MAM} \textit{MAM} \textit{MAM} \textit{MAM} \textit{MAM} \textit{MAM} \textit{MAM} \textit{MAM} \textit{MAM$ sebagaimana mestinya.  $APELL_{20}$  20 Pasuruan, **TERAL** Æ 5000 SOETIKNO Mengetahui: Kepala Desa/Kelurahan Camat  $151/2120$ **KEPALA DESA SESABATAS**  $f(T)$ **D NASIR. J. SOS M.SI** NUF HAYA 以世

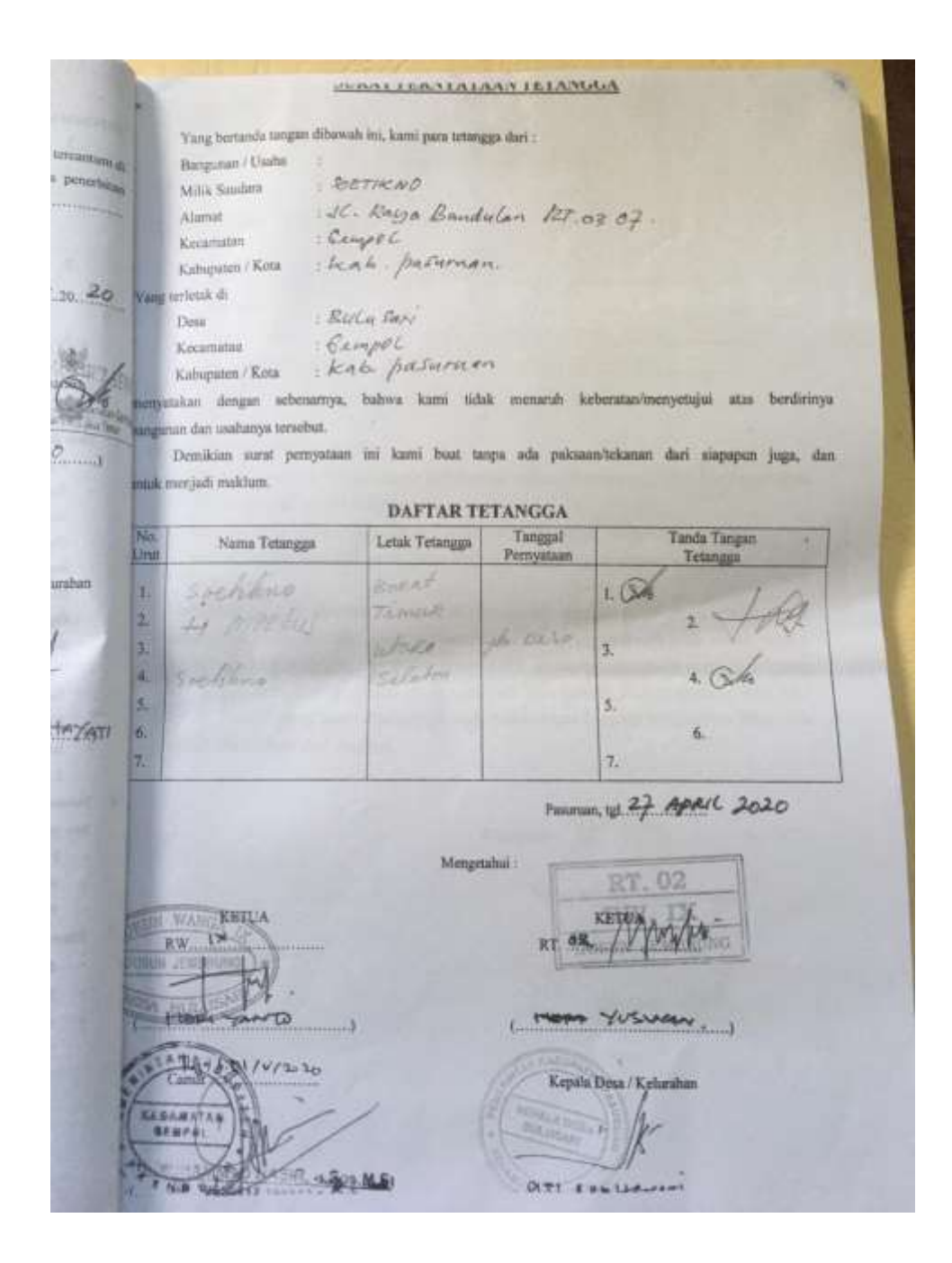

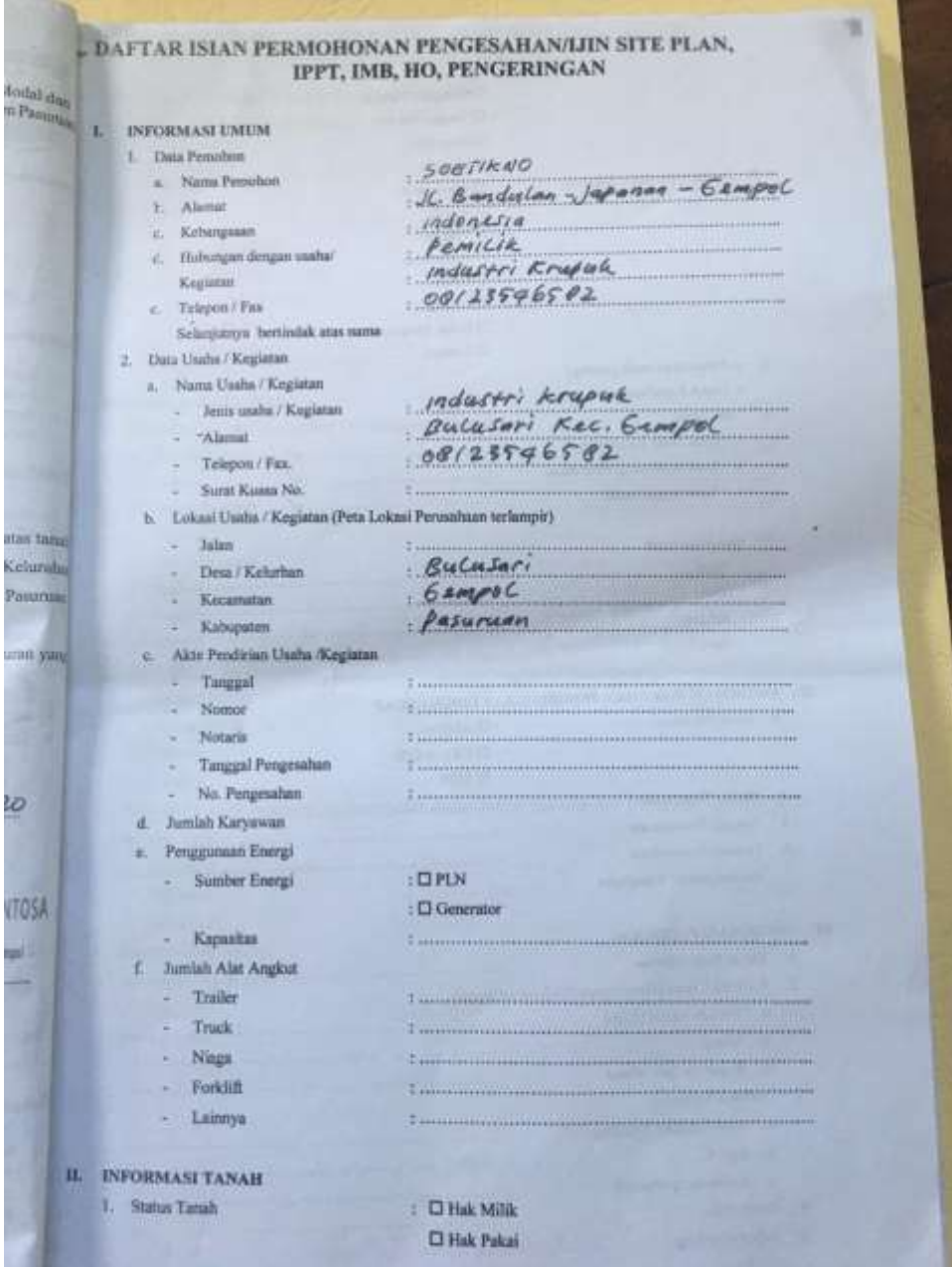

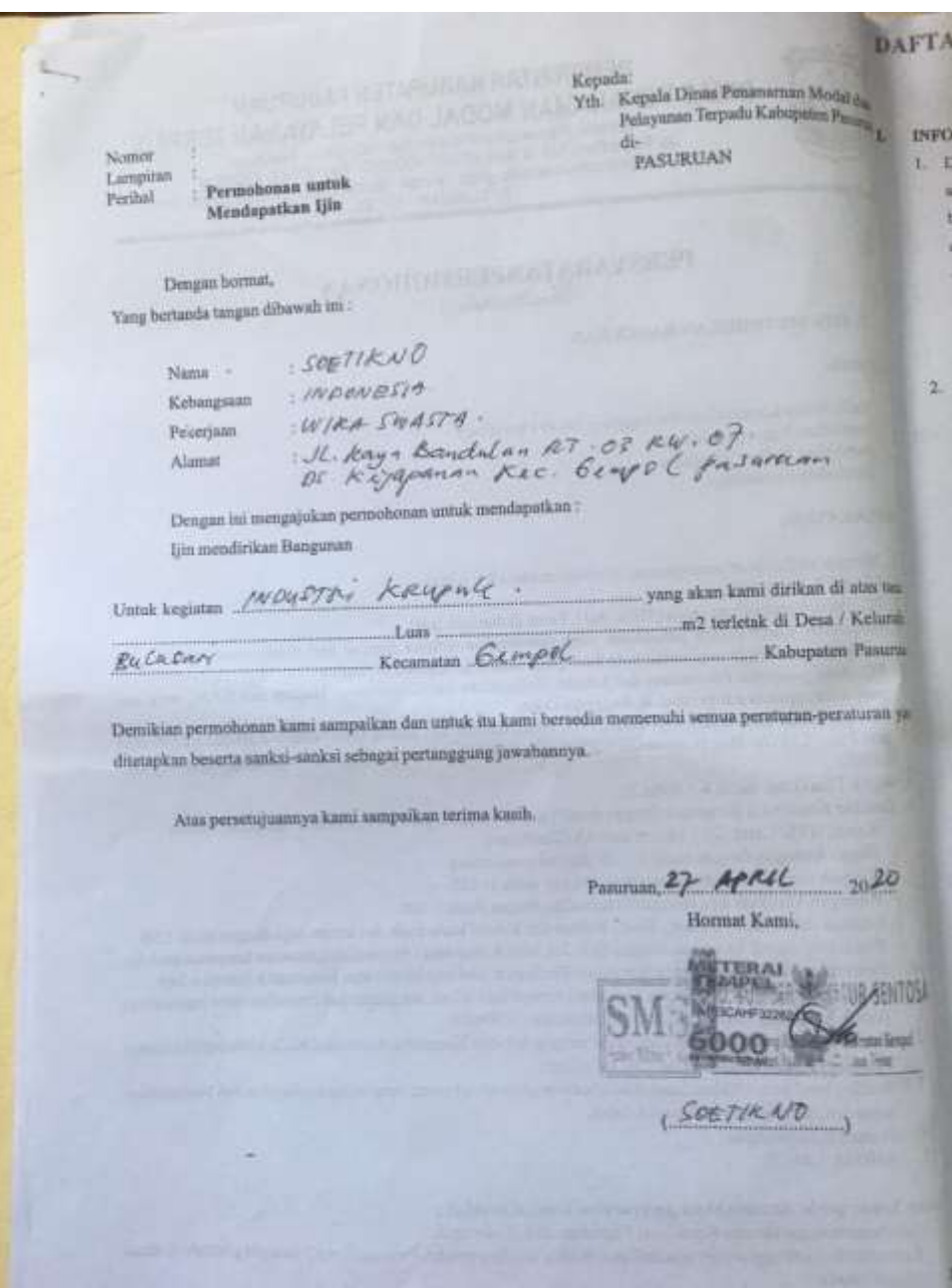

#### PEMERINTAH KABUPATEN PASURUAN DINAS PENANAMAN MODAL DAN PELAYANAN TERPADU

 $\begin{array}{c} \text{Kompisk Partianformal Function} \text{Perinomial Kabupation Pausyman} \\ \text{J. Raya Real KML B} \text{Top}, \text{(03-3) } 45.50 \text{PSM}, \text{Fak} \text{non-} \\ \text{wehated 2opopt parameter} \text{D} \text{on} \text{C} \text{non-} \text{C} \text{non-} \text{C} \text{non-} \text{C} \text{non-} \text{C} \text{non-} \text{C} \text{non-} \text{C} \text{non-} \text{C} \text{non-} \text{C} \text{non-} \text{C} \text{non-} \text$ 

#### **PERSYARATANPERMOHONAN** (Bara/Perubahan)

#### 1. 123N MENDIRIKAN BANGUNAN

#### Perubsham

- Balik Nama Kepemilikan/Penanggung Jawab Perusahaan
- Perubahan Nama perusahaan Perubalian Status Perusahaan
- Perubahan Peruntukan

#### PERSYARATAN:

- 1. Mengisi daltar isam permohonan, dibubuhi matera<br/>i $\rm Rp.$  6.000,-
- 2. FC. KTP dan NPWPD
- 3. FC. Bukti kepemilikan tanah (SHM, AID, Petok D dan lain-lain)
- 4. Sonidisini warga sekitar perusaham yang diperkirakan terkena dampak dari pelaksanaan kegiatan den persetujuan tetangga bagi perusahaan kecil yang tingkat ganggumnya rendah.
- 5. FC. Akte pendirian Perusahaan dan Lembar Pengsuahan dari Departemen Hukum dan HAM, serta akte perubahan apabilis ada perubahan Anggaran Datar.<br>5. PC, Jim lokasi (Juas tanah > 10.000m2) PC. Rekomendasi dari Bupati (Juas tanah > 2.500m2 - 9.999 m2)
- 7. Site Plan / Lay Out Plan (Luas tanah > 2.500 m2) di kalkir ukuran min Al (60x90 cm) dengan skala 1:300- $11600$
- 8. Block Plan (Luas tanah > 1.000m2).
- 9. Gazobar Konstruksi Bangunan dengan detail yang di tanda tangani oleh pemobon dengan ketemuan: - Kertas HVS/ Cetak Biru ukuran min A3 (30x40 em)
	- Denah Ruungan dengan skala 1: 1 00 disertai nama nung
- Tampak Depan dan tampak samping dengan skala $1\colon 100$
- 
- 
- Potongan Vertikalk dan Horisontal terhadap dengan skala 1:100 <br/> Gumhar dengan skala 1:50 Gumhar dengil dari Pondasi , Sloof, Kolom dan Balok/ kuda kuda dan kolom baja dengan skala 1:50 Peta lokani obyek bangun
- 10. Perhitungan Konstruksi untuk Bangunan Bertingkat (Beratap beton) atau bangunan konstruksi baja
- II. Surat Pernyataan Kesanggupan mematuhi persyaratan teknis bangunan dari komultan serta legalitasnya (untuk bangunan usaha / industri dengan luasan >200m2)
- 12. Surat Pernyataan Konstruksi yang berisi tentang Jaminan Koamanan Konstruksi Kuda-kuda dari Pelakuana/ Pemobon (untuk bungunan beratap galvalum)
- Sondir / hasil penyelidikan tanah dari laboratorium /badan hukum yang mempunyai ijin untuk penyelidikan 13. tanah untuk bungunan berfantai 4/1 obih.
- 14. Dokumen lingkungan
- 15. ANDAL LALIN.

#### Chusus Tower perlu ditambahkan persyaratan sebagai berikut ;

- Ijin Penyelenggaraan dan Kanalisasi Frekuensi dari Pemerintah
- Rekomendasi ketinggian/ijin pemanfaatan Ruang dari Pemerintah Provinsi Jawa Timur yang berada di akses jalan Provinsi
- Berita Acara sosialisasi warga sesuai dengan radius ketinggian tower
- Sondir / hasil penyelidikan tanah
- Gambar radius ketinggian tower dengan warga<br>Jamman Asuransi dari Perusahaan Asuransi
-
## **SURAT PERNYATAAN**

Yang bertanda tangan dibawah ini :

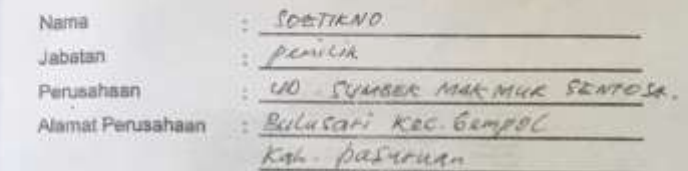

Dengan ini menyatakan bahwa :

- 1. Kantor perusahaan beralamat/ berdomisili sebagaimana yang telah kami nyatakan diatas adalah benar adanya
- 2. Segala data keterangan untuk memenuhi ketentuan persyaratan pengajuan ijin adalah benar dan sah serta akan saya pertanggung jawabkan secara hukum

Demiklan surat pemyataan ini saya buat dengan sebenar benamya tanpa ada paksaan dari pihak manapun dan apabila dikemudian hari pernyataan ini tidak benar, maka kami bersedia tanggung jawab dan dituntut sesuai dengan peraturan dan perundang undangan yang berlaku serta ijin perusahaan (ijin Lokasi, Rekomendasi, IMB, HO, SIUP, IUI dil) yang telah diterbitkan oleh Pemerintah Daerah Kabupaten Pasuruan untuk dibatalkan dan dicabut.

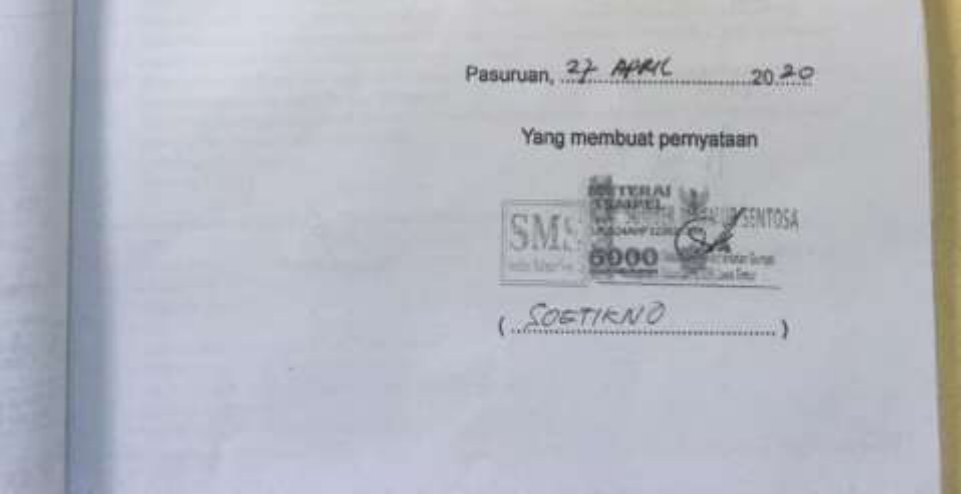

## **Lampiran 3 : Riwayat Penulis**

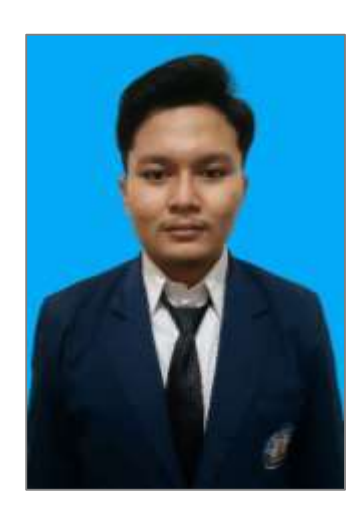

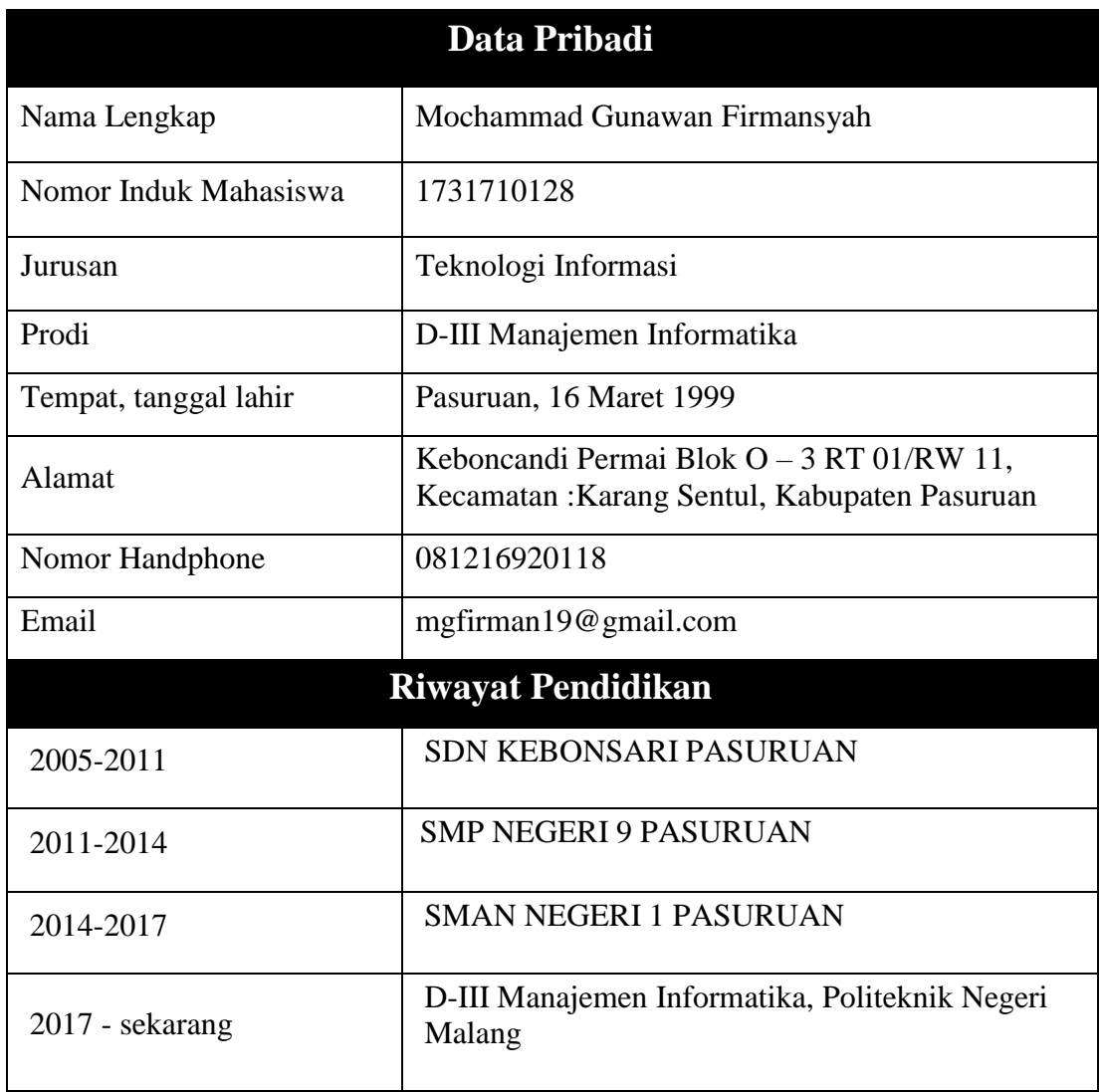

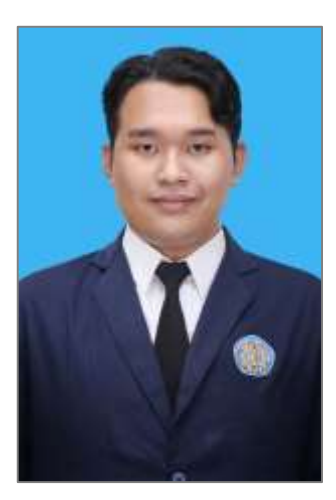

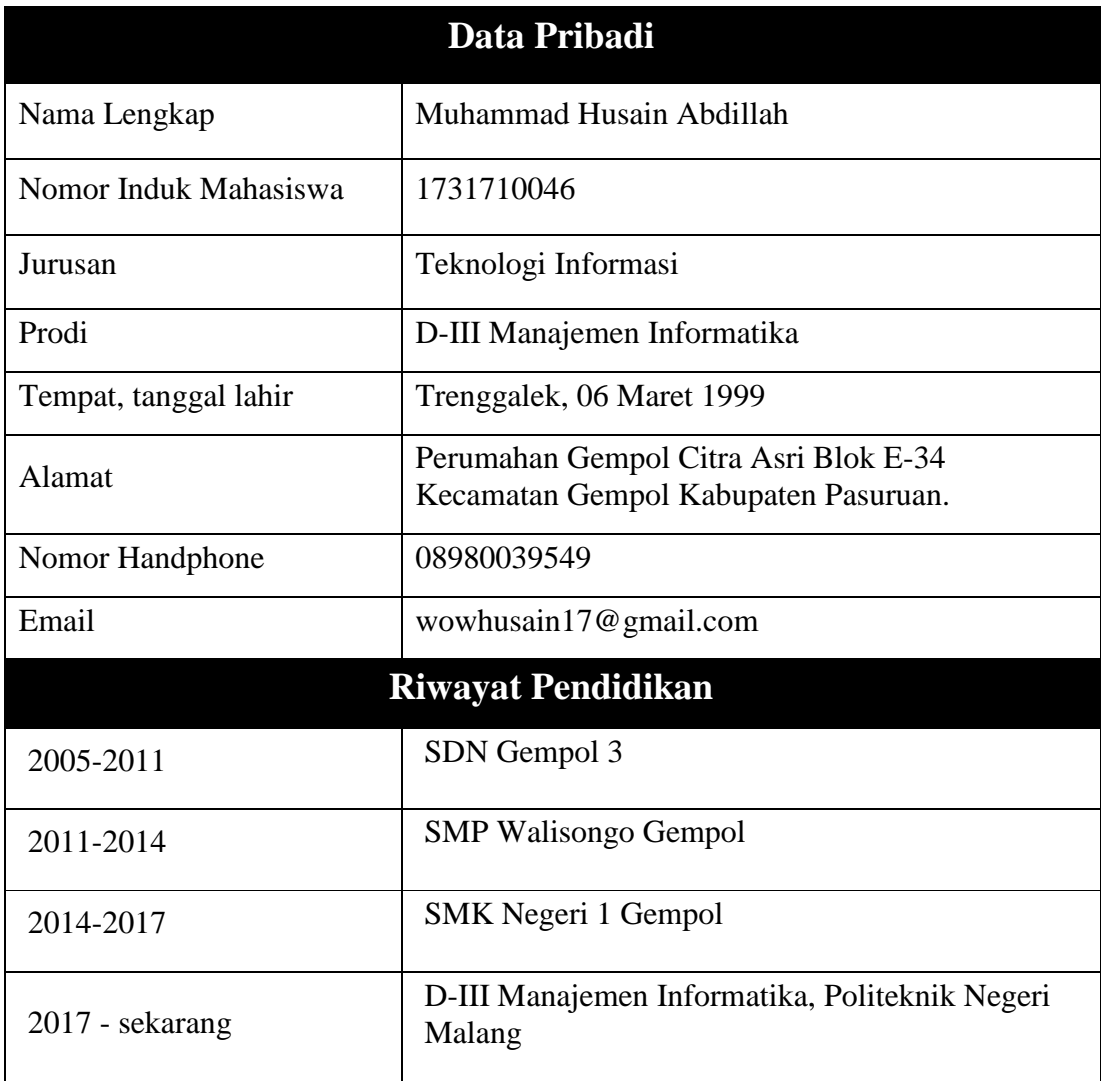

## **Lampiran 4 : Contoh Code Program**

View / Surat\_keramaian.php

```
<html lang="en">
     <head>
         <meta charset="utf-8">
         <title>PATEN Pelayanan Administrasi Terpadu 
Kecamatan</title>
         <link href="<?php echo 
base_url().'assets/css/bootstrap.css'?>" rel="stylesheet" 
type="text/css"/>
         <link href="<?php echo 
base url().'assets/css/jquery.datatables.min.css'?>"
rel="stylesheet" type="text/css"/>
         <link href="<?php echo 
base_url().'assets/css/dataTables.bootstrap.css'?>" 
rel="stylesheet" type="text/css"/>
     </head>
     <body>
         <section class="container-fluid">
         <div class="row">
                  <?php
                      if(isset($_SESSION['hapus_sukses']) 
|| isset($_SESSION['update_sukses'])) :
                         $notif = ''':
```

```
 isset($_SESSION['hapus_sukses']) 
? $notif .= $ SESSION['hapus sukses'] : '';
                         isset($_SESSION['update_sukses']) 
? $notif .= $ SESSION['update sukses'] : '';
 ?>
                         <div class="alert alert-success">
                            <a href="#" class="close" 
data-dismiss="alert" aria-label="close">×</a>
                                <strong>Sukses!</strong> 
<?php echo $notif; ?>
                        \langle div>
                <?php
                    endif;
 ?>
                 <div class="panel panel-primary">
                    <div class="panel-heading">SURAT IZIN 
KERAMAIAN</div>
                    <div class="panel-body">
                         <div class="col-md-20" 
style="padding-bottom: 20px;">
                           <a href="<?php echo 
base_url('dashboard/index'); ?>">
                                <button type="button" 
class="btn btn-primary"> BERANDA </button> 
\langle \ranglea>
                         </div>
<div style="padding-bottom: 20px;">
```

```
<p><h1>NOTE</h1></p>
<p><h4>- Untuk validasi ke Kecamatan anda menunggu 
disetujui oleh admin kecamatan.</h4></p>
<p><h4>- pada bagian keterangan <b>" DISETUJUI / 
DIVALIDASI " </b> oleh Admin, dan anda bisa datang ke
kecamatan dengan membawa
surat permohonan dan berkas berkas </h4></p>
<p><h4> dengan lengkap.</h4></p>
<p><h4><b>- apabila belum tidak bisa diproses dan anda 
harus melengkapi berkas tersebut dan mengupload berkas 
tersebut dengan
  menekan Edit.</b></h1></p>
\langle/div\rangle <div class="card shadow mb-4">
                                    <div class="card-header py-
3">
                                    <h6 class="m-0 font-weight-
bold text-primary">DATA SURAT</h6>
                                   \langle div>
                                   <div class="card-body">
                                   <div class="table-
responsive">
                                         <table class="table 
table-bordered" id="dataTable" width="80%" 
cellspacing="0">
                                               <thead>
where the contract of the contract of the contract of the contract of the contract of the contract of the contract of the contract of the contract of the contract of the contract of the contract of the contract of the cont
                                                   <th>no 
daftar</th>
```
 <th>id user</th> <th>nama pemohon</th> <th>acara</th> <th>hari</th> <th>tempat</th> <th>jam</th> <th>keterangan</t h> <th>Action</th>  $\langle$ /tr> </thead> <tbody> <?php  $~$no = 1;$ foreach(\$data base as \$db) : ?> str> strategie en de la contrategie en de la contrategie en de la contrategie en de la contrategie en de la co<br>La contrategie en la contrategie en la contrategie en la contrategie en la contrategie en la contrategie en la <td><?php echo \$db->no\_daftar; ?></td> <td><?php echo \$db->id user; ?></td> <td><?php echo \$db->nama; ?></td> <td><?php echo \$db->acara; ?></td> <td><?php echo \$db->hari; ?></td>

```
<td><?php
echo $db->tempat; ?></td>
                                          <td><?php
echo $db->jam; ?></td>
                                          <td><?php
echo $db->keterangan; ?></td>
state and the contract of the contract of the contract of the contract of < td>\sim 100 \sim 100 \sim 100 \sim 100 \sim 100 \sim 100 \sim 100 \sim 100 \sima href="<?php echo 
base url('dashboard/formedit keramaian/'.$db->no daftar);
?>">edit</a>
 <
a href="<?php echo base url('dashboard/hapussurat/'.$db-
>no daftar); ?>" onclick="return confirm('Anda yakin
hapus ?')">hapus</a>
\sim 100 \sim 100 \sim 100 \sim 100 \sim 100 \sim 100 \sim 100 \sim 100 \sima href="<?php echo base url('dashboard/suratprint/'.$db-
>no daftar); ?>">print</a>
</td>
\langle/tr>
                                    <?php
                                       $no++;endforeach;
 ?>
                                 </tbody>
                             </table>
                         </div>
                        \langle div\rangle
```

```
\langlediv\rangle\langle div>
                        \langlediv\rangle\langlediv\rangle\langle div>
 </section>
 </body>
\langle/html\rangle
```
## Controller / Account.php

```
<?php
defined('BASEPATH') OR exit('No direct script access 
allowed');
class Account extends CI_Controller {
   var $session user;
     function __construct() {
      parent::__construct();
         Utils::no_cache();
         if (!$this->session->userdata('logged_in')) {
             redirect(base_url('auth/login'));
             exit;
         }
```

```
 $this->session_user = $this->session-
>userdata('logged_in');
     }
     public function index() {
        redirect(base url('account/change password'));
     }
    public function change password() {
         $data['title'] = 'Change password';
        $data['session user'] = $this->session user;
         $this->load->view('includes/header', $data);
         $this->load->view('includes/navbar');
         $this->load->view('profile/change_password');
         $this->load->view('includes/footer');
     }
     public function image(){
         $this->load->view('includes/image/logo.png');
     }
     public function logout() {
         $this->session->unset_userdata('logged_in');
         $this->session->sess_destroy();
         Utils::no_cache();
        redirect(base url('auth/login'));
     }
}
```